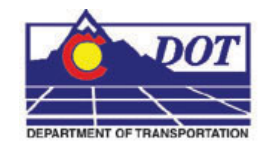

# **Introduction**

This Read Me has been divided into the following sections.

New Features –

Default Project Directory Documentation Custom Programs InRoads Preferences Storm & Sanitary Survey Preferences MicroStation Configuration Cell Libraries Level Libraries Seed Files Plotting Known Issues

# **New Features Version 03.02.03 August 18, 2008**

This release implements the following enhancements and fixed problems that have been reported during production. Updates made to Documentation for additional workflows, Custom Programs for Menu update/fix, MicroStation Configuration, and plotting.

# **Default Project Directory**

# **Custom Programs**

## • **CDOT Menu**

- o Modified ROW Survey (Cell) menu items that were labeled Line to Monument or Control
	- Renamed Government (PLSS) Quarter Section Line (Cell) to Quarter Section Monument
	- Renamed Government (PLSS) Section Line (Cell) to Section Monument
	- Renamed Government (PLSS) Sixteenth Section Line (Cell) to Sixteenth Section Monument
	- Renamed ROW ROW Line (Cell) ROW Control
- o Modified Bridge menu items that were not finding correct levels
	- Type: Center > Center-Arches-Pins
		- Type: Center > Center-Arches-Diaphragms
		- $\blacksquare$  Type: Center > Center-Stringer
		- Type: Center > Outline-Stringer

## **InRoads Preferences**

## **Survey Feature Table**

- Updated InRoads Survey Feature Table for code 3279 Controller Cabinet to select new cell name TRAF\_CONTROLLER-Cabinent\_exist from the TOPO.cel file.
- Updated InRoads Survey Feature Table for code 4283 Telephone Booth to select new cell name MISC Telephone-Booth exist from the TOPO.cel file.

### **Preferences**

- Updated InRoads Prefernce T\_Controller Cabinet to select new cell name TRAF\_CONTROLLER-Cabinent\_exist from the TOPO.cel file.
- Updated InRoads Prefernce T\_Tel Booth to select new cell name MISC\_Telephone-Booth\_exist from the TOPO.cel file.
- A new Staking Report (CDOT\_StakingReport.xsl) has been made and added to the XML style sheets for Stakeout

# **MicroStation Configuration**

- The following project template files have had their border line work updated
	- o JPC#DES\_EarthworkQuant##.dgn
	- o JPC#DES\_GenNote##.dgn
	- o JPC#DES\_PLAN##.dgn
	- o JPC#DES\_PnP##.dgn
	- o JPC#DES\_Prof##.dgn
	- o JPC#DES\_SAQ##.dgn
	- o JPC#DES\_StdPlanList.dgn
	- o JPC#DES\_SWMP.dgn
	- o JPC#DES\_TabConc##.dgn
	- o JPC#DES\_TabMisc##.dgn
	- o JPC#DES\_TabRem##.dgn
	- o JPC#DES\_TyplSect##.dgn
	- o JPC#SURV\_Tab.dgn
	- o JPC#HYDR\_StrQuant##.dgn
	- o JPC#TRAF\_Schedule##.dgn
	- o JPC#TRAF\_TabPvmtMrk##.dgn
	- o JPC#TRAF\_TabSigns##.dgn

# **Cell Libraries**

- TRAF\_SIGNS.cel
	- o Modified the MPH text on cell FHWA\_w1-1al enabling it to be edited.
	- o Modified the MPH text on cell FHWA\_w1-1ar enabling it to be edited.
- GENERAL.cel
	- o Modified Cell SHEET\_Design-Sheet. Increased the line weight on the line below the words "PLAN SHEET"
	- o Deleted cell SHEET\_Region-Mark-Mueller
	- o Added cell SHEET\_Region-Travis-Miller
	- o Deleted cell SHEET\_Region-Dave-Martinez
	- o Added cell SHEET\_Region-Glenn-Frieler
- TOPO.cel

- o Created new cell TRAF\_CONTROLLER-Cabinent\_exist for survey code 3279.
- o Created new cell MISC\_Telephone-Booth\_exist for survey code 4283.

# **Level Libraries**

- Bridge.dgnlib
	- o Changed symbology on BRDG\_TOOLS\_Center-Arches-Diaphragms to co=81,  $ls=4$ , wt=0
	- o Added level Default to all Bridge filters
	- o Fixed misspelling on BRDG\_TOOLS\_Outline-AntiIcing

# **Plotting**

- CDOT-PenTable.tbl
	- o Adjustments have been made so that the Annotation in Existing signs plots in grey.
	- o Fixed misspelling on Brdg\_TOOLS\_Outline-AntiIcing

## **Known Issues**

• While running the Typical Section Program, if a user runs the Fit View or Window Area window command and then attempts to place a typical section, nothing will happen until the reset button (right button) on the mouse has been selected. Typical Sections can only be placed when the MicroStation cursor is not showing a horizontal/vertical X (what looks like a plus symbol).

# **Introduction**

This Read Me has been divided into the following sections.

- New Features Default Project Directory
	- Documentation Custom Programs InRoads Preferences Storm & Sanitary Survey Preferences MicroStation Configuration Cell Libraries Level Libraries Seed Files Plotting Known Issues

# **New Features Version 03.02.02 June 2, 2008**

This release implements the following enhancements and fixed problems that have been reported during production. Updates made to Documentation for additional workflows, Custom Programs for Menu update/fix, MicroStation Configuration, and plotting.

# **Default Project Directory**

- Changed the following drawings in \ROW\_Survey\Drawings\Reference\_Files from 3D to 2D.
	- o JPC#ROW\_Model.dgn
	- o JPC#SURV\_Model.dgn
- Changed the following drawings in \Workspace-CDOT\Project Template\ROW\_Survey\Drawings from 3D to 2D. Additionally, level assignments for vertical lines in the title blocks have been assigned to the correct level and the \$Plot\_Info\$ variable was updated to new location next to border line work.
	- o JPC#ROW\_Cnty-24x18\_##.dgn
	- o JPC#ROW\_Cnty-24x36\_##.dgn
	- o JPC#ROW\_Mon##.dgn
	- o JPC#ROW\_Ownership##.dgn
	- o JPC#ROW\_Plan##.dgn
	- o JPC#ROW\_TabProp##.dgn
	- o JPC#ROW\_TabProp01.dgn
	- o JPC#ROW\_TabProp02.dgn
	- o JPC#ROW\_TabProp03.dgn
	- o JPC#ROW\_TabProp04.dgn
	- o JPC#ROW\_TitleSht.dgn
	- o JPC#SURV\_MonRcrd##.dgn
	- o JPC#SURV\_Plan LSCD##.dgn
	- o JPC#SURV\_PlanPCD##.dgn

- o JPC#SURV\_TitleLSCD##.dgn
- o JPC#SURV\_TitlePCD##.dgn
- Made the following changes to drawings in \Workspace-CDOT\Project Template\ROW\_Survey\Drawings
	- o Revision dates were expanded to include mm/dd/yy from mm/yy.
	- o Last mod date was revised from 00-00-00 to mm-dd-yy.
	- o RW prefix was dropped from sheet numbers
	- o The second 'Project Location' label was removed from the top-right title block. The XXX text for replacement was left in the title.
	- o The word 'Sheet' was removed from 'Subset Sheet' in the title block
		- **JPC#SURV\_PlanLSCD##.dgn**
		- JPC#SURV\_TitleLSCD##.dgn
		- **JPC#SURV\_PlanPCD##.dgn**
		- **-** JPC#SURV TitlePCD##.dgn
		- **JPC#ROW\_Mon##.dgn**
		- **-** JPC#ROW Ownership##.dgn
		- **JPC#ROW\_Plan##.dgn**
		- JPC#ROW\_TabProp##.dgn
		- JPC#ROW\_TabProp01.dgn
		- JPC#ROW\_TabProp02.dgn
		- JPC#ROW\_TabProp03.dgn
		- **-** JPC#ROW TabProp04.dgn
		- JPC#ROW\_TitleSht.dgn
- Added a scale bar to the following files in \Workspace-CDOT\Project Template\ROW\_Survey\Drawings
	- o JPC#ROW\_Plan##.dgn
	- o JPC#ROW\_Ownership##.dgn
- Resized the survey statement signature blocks in \Workspace-CDOT\Project Template\ROW\_Survey\Drawings
	- o JPC#ROW\_Mon##.dgn
- Rewrote the instructions (included in the dgn file) for using the linked Excel tab sheets for files JPC#ROW\_TabProp01.dgn, \*02.dgn, \*03.dgn, and \*04.dgn
- Changed the title of the linked Excel workbook on *Workspace-CDOT* Project Template\ROW\_Survey\Drawings\Tabs JPC#ROW\_TabMon.xls
- Changed the border of the Excel file to a lighter line-weight (plotted to heavy) in \Workspace-CDOT\Project Template\ROW\_Survey\Drawings\Tabs\JPC#ROW\_TabProp.xls

## **Documentation**

• Workflow manual "CDOT Using Curb Ramps Cells.pdf" updated with new and updated Curb Ramp Cells.

- CDOT Menu help documents were updated to match the latest configuration release 03.02.02
- Workflow documents were updated to match the directory structure, file naming convention, and workflows for configuration release 03.02.02

# **Custom Programs**

- CDOT Menu
	- o Fix made to Active Angle setting prohibiting non-valid inputs.
	- o Added new ITS Devices
	- o Modified ITS Conduit menu "ITS Conduit" to use TRAF\_ITS\_Conduit\_Proposed level.
	- o Added "General Conduit" to Traffic ITS Conduit menu
	- o Added new Approach cells to Bridge Cells menu Type Miscellaneous.
- Accident.mvba
	- o Annotation fixes have been made to the justification settings to fix problem with text not staying on one page.
- New "County Sheet Composer" program added to CDOT Tools pulldown
- New "Levels Off" program added to CDOT Tools pulldown
- PlaceBreaks.mvba replaced with PlaceBreak.ma
- Roughen.mvba replace with Roughen.ma

## **InRoads Preferences**

- Updates to the CDOT –Survey\_Features.fwf file were made to feature codes 1065, 1070, and 1075.
- Updates have been made to the XML style sheets for legal descriptions
- Added 2004 AASHTO Super-elevation tables;

## **MicroStation Configuration**

- Active Angle From 2 Points button added to Misc Tools tool box.
- Added the Specl13.shx to the AutoCAD Commands folder
- Bridge.cel updated
	- o Added cell misc\_ApproachSketch-Curve
	- o Added cell misc\_ApproachSketch-Tangent
- General.cel update
	- o Modified Ed Martinez cell
	- o Modified Martha Millers cell
	- o Added Ali Imansepahi cell
	- o Added cell ATR-Station
	- o Added cell Advisory-Radio
	- o Added cell Antenna
	- o Added cell CCTV
	- o Added cell Blank-Out-Sign
	- o Added cell Camera

- o Added cell CDOT-Maintenance-Yard
- o Added cell Message-Sign
- o Added cell Multiplexer
- o Added cell CDOT-Node-Building
- o Added cell Ramp-Meter
- o Added cell Spectrum-Radio
- o Added cell Traffic-Signal
- o Added cell Transceiver
- o Added cell Vehicle-Detector
- o Added cell Warning-Sign
- o Added cell Weather-Info-System
- o \$Plot\_Info\$ text moved on SHEET\_Design-PnP-Sheet cell
- o \$Plot\_Info\$ text moved on SHEET\_Design-Profile-Sheet cell
- o \$Plot\_Info\$ text moved on SHEET\_Design-Sheet cell
- o \$Plot\_Info\$ text moved on SHEET\_Design-Typical-Section-Sheet cell
- o \$Plot\_Info\$ text moved on SHEET\_ SURV-PCD-Title-Sheet
- o \$Plot\_Info\$ text moved on SHEET\_ SURV-PCD-Plan-Sheet
- o \$Plot\_Info\$ text moved on SHEET\_ SURV-Monument-Record-Sheet
- o \$Plot\_Info\$ text moved on SHEET\_SURV-LSCD-Title-Sheet
- o \$Plot\_Info\$ text moved on SHEET\_ SURV-LSCD-Plan-Sheet
- o \$Plot\_Info\$ text moved on SHEET\_ ROW-Title-Sheet
- o \$Plot\_Info\$ text moved on SHEET\_ ROW-Tab-of-Properties-Sheet
- o \$Plot\_Info\$ text moved on SHEET\_ROW-Plan-Sheet
- o \$Plot\_Info\$ text moved on SHEET\_ ROW-Ownership-Sheet
- o \$Plot\_Info\$ text moved on SHEET\_ ROW-Monumentation-Sheet
- o \$Plot Info\$ text moved on SHEET\_ROW-County-24x36
- o \$Plot\_Info\$ text moved on SHEET\_ ROW-County-24x18
- o Added a scale bar to SHEET\_ROW-Plan-Sheet cell
- o Added a scale bar to SHEET\_ROW-Ownership-Sheet cell
- o Resized the survey statement signature blocks in SHEET\_ROW-Monumentation-Sheet
- Hydraulics.cel update
	- o Changed cell origin point on INLET\_TY-R-L5 to station point location
	- o Changed cell origin point on INLET\_TY-R-L10 to station point location
	- o Changed cell origin point on INLET\_TY-R-L15 to station point location
- Road\_Design.cel update
	- o Added cell DES\_XSEC\_Curb-Type-6(M)-(CONCRETE)
	- o Added cell DES\_XSEC\_Curb-Type-6(M)-(BITUMINOUS)
	- o Added cell DES\_XSEC\_Curb-and-Gutter-TYPE-2(MS)
	- o Added cell DES\_XSEC\_Curb-and-Gutter-Type-2(IIB)
	- o Added cell DES\_XSEC\_Curb-Type-2(B)
	- o Added cell DES\_XSEC\_Curb-and-Gutter-Type-2(IB)
	- o Added cell DES\_XSEC\_Curb-Type-2(M)
	- o Added cell DES\_XSEC\_Curb-Type-4(M)
	- o Added cell DES\_XSEC\_Curb-and-Gutter-Type-2(IIM)
	- o Added cell DES\_XSEC\_Curb-Type-4(B)
	- o Added cell DES\_XSEC\_Curb-and-Gutter-Type-2(IM)
	- o Added cell Guardrail\_FLEAT350-(Elevation)

- o Added cell Guardrail\_FLEAT350-(Plan)
- o Added cell Guardrail\_End-Anchorage-(Nonflared)-(Elevation)
- o Added cell Guardrail\_End-Anchorage-(Nonflared)-(Plan)
- o Added cell Guardrail\_End-Anchorage-3B-(Elevation)
- o Added cell Guardrail\_End-Anchorage-Type-3B-(Rub-Rail)-(Plan)
- o Added cell Guardrail\_End-Anchorage-Type-3B-(Elevation)
- o Added cell Guardrail\_End-Anchorage-Type-3D-(Elevation)
- o Added cell Guardrail\_End-Anchorage-Type-3D-(Plan)
- o Added cell Guardrail\_Median-Terminal-(Brakemaster-Option)-(Elevation)
- o Added cell Guardrail\_Median-Terminal-(Brakemaster-Option)-(Plan)
- o Added cell Guardrail\_Median-Terminal-(Cat-Option)-(Elevation)
- o Added cell Guardrail\_Median-Terminal-(Cat-Option)-(Plan)
- o Added cell Guardrail\_SRT-(Elevation)
- o Added cell Guardrail\_SRT-(Plan)
- TOPO.cel
	- o Change FIBRE to FIBER in cell TOPO\_XSEC\_Fiber-Optic-ug
- TRAF Signs updated
	- o Changed Durham to Denver in cell FHWA\_e6-2
- ROW.cel
	- o Added SEET\_ROW-County-recording.cel
	- o Modified Set ROW mon.cel (deleted hidden box)
- ROW.dgnlib
	- o Modified level ROW\_OWNRSHIP\_Property-Line\_proposed
- Traffic.dgnlib
	- o Added level TRAF\_ITS\_General
	- o Added level TRAF\_ITS\_Conduit\_Prop
	- o Added level TRAF\_ITS\_Conduit\_Exist
	- o Deleted level TRAF\_ITS\_Conduit
- Bridge.dgnlib
	- o Changed color on BRDG\_TOOLS\_Outline\_Timber from 136 to 66
	- o Changed color on BRDG\_TOOLS\_Outline\_Wall from 153 to 127
	- o Added level BRDG\_TOOLS\_Center-Column
	- o Added level BRDG\_TOOLS\_Center-Floorbeam
	- o Added level BRDG\_TOOLS\_Center-Stinger
	- o Added level BRDG\_TOOLS\_Center-Utilities
	- o Added level BRDG\_TOOLS\_Outline-Column
	- o Added level BRDG\_TOOLS\_Outline-Existing
	- o Added level BRDG\_TOOLS\_Outline-Floorbeam
	- o Added level BRDG\_TOOLS\_Outline-Hidden
	- o Added level BRDG\_TOOLS\_Outline-Lights
	- o Added level BRDG\_TOOLS\_Outline-Rail
	- o Added level BRDG\_TOOLS\_Outline-Sawcut
	- o Added level BRDG\_TOOLS\_Outline-Stinger
	- o Added level BRDG\_TOOLS\_Outline-Utilities

- o Added level BRDG\_TOOLS\_Text-FieldNotes
- o Added level BRDG\_TOOLS\_Outline-Pedestal
- o Added level BRDG\_TOOLS\_Outline-Antilcing
- o Added level BRDG\_TOOLS\_Center-Arches
- o Added level BRDG\_TOOLS\_Center-Arches-Diaphragms
- o Added level BRDG\_TOOLS\_Center-Arches-Pins
- o Added level BRDG\_TOOLS\_Outline-Arches
- o Added level BRDG\_TOOLS\_Outline-Arches-Diaphragms
- o Added level BRDG\_TOOLS\_Outline-Arches-PinBearings
- CDOT-PenTable.tbl
	- o Added TRAF\_ITS-General level to file
	- o Added BRDG\_TOOLS\_Center-Column level to file
	- o Added BRDG\_TOOLS\_Center-Floorbeam level to file
	- o Added BRDG\_TOOLS\_Center-Stinger level to file
	- o Added BRDG\_TOOLS\_Outline-Floorbeam level to file
	- o Added BRDG\_TOOLS\_Outline-Pedestal level to file
	- o Added BRDG\_TOOLS\_Outline-Antilcing level to file
	- o Added BRDG\_TOOLS\_Center-Arches level to file
	- o Added BRDG\_TOOLS\_Center-Arches-Diaphragms level to file
	- o Added BRDG\_TOOLS\_Center-Arches-Pins level to file
	- o Added BRDG\_TOOLS\_Outline-Arches level to file
	- o Added BRDG\_TOOLS\_Outline-Arches-Diaphragms level to file
	- o Added BRDG\_TOOLS\_Outline-Arches-PinBearings level to file
	- o Added BRDG\_TOOLS\_Center-Utilities level to file
	- o Added BRDG\_TOOLS\_Outline-Existing level to file
- Seed File 4-Sig-Fig-Seed\_CDOT.dgn
	- o Turn off view 7
- Removed MDF menus for Bridge.

# **Introduction**

This Read Me has been divided into the following sections.

New Features – Default Project Directory Documentation Custom Programs InRoads Preferences Storm & Sanitary Survey Preferences MicroStation Configuration Cell Libraries Level Libraries Seed Files Plotting Known Issues

# **New Features Version 03.02.01 April 4th, 2008**

This release implements the following enhancements and fixed problems that have been reported during production. Updates made to Documentation for additional workflows, Custom Programs for Menu update/fix, MicroStation Configuration, and plotting.

# **Default Project Directory**

• Updated file JPC#DES\_SWMP.dgn. Change the title of the sheet from "SWAMP CONSTRUCTION PLAN SHEET" to "SWMP CONSTRUCTION PLAN SHEET"

# **Documentation**

• Workflow documents were updated to match the directory structure, file naming convention, and workflows for configuration release 03.02

# **Custom Programs**

- CDOTMenu.exe
	- o Modified Bridge menus.
	- o The tracking code that places tags on the elements, and rotates the north arrows was tracking changes to the design file. This was causing MicroStation to slow down when doing a large number of element changes (like deleting thousands of triangles in a graphic group). Changed so that this functionality is OFF when a tag or north arrow has not been selected from the menu.
		- NOTE: If a tagged element (currently just fences) or a north arrow was the last command chosen, MicroStation will run slow. To speed it up, just click something else in the menu and the tracking function will be turned off.
	- o Traffic Signing
		- If the cell isn't on the default level, it will still place in the file. (It does not change the levels for these cells

- Modified so that there can be up to 10 strings in the cell that can be replaced by the user. (There used to be only 4 strings and some of the new cells had up to 9)
- o Add-Ons Menu
	- The database now controls the captions on the menu bar for the first two (groups and add Ons). A new table is added called Options with two fields (optName and optValue).
- o Text String
	- After a string was edited the menu selected the 2nd item in the list (doesn't work well if there are lines or other items within the menu). Now this always selects the last edited string.
	- Fixed the problem that brought up an error message when a string was clicked on to edit.
- $\circ$  Help > About
	- Mountain replaced by CDOT Logo. Version number changed to 03.02.01
- Typical Section.exe
	- o Fixed bug when placing a typical section with a 0 value for the Z-slope.

# **InRoads Preferences**

- CDOT-Preferences.ini
	- o Under Tools>Options [Affixes] [Circle] removed the ' affix for Delta.
	- o Modified the HostFileSeed name from 3D-Seed\_CDOT\_CDOT.dgn to 3D-Seed CDOT.dgn.

## **MicroStation Configuration**

- Updated the version number in the CDOT icon on the Main tool palette.
- Bridge.cel updated
	- o Added cell SHEET\_Region-Bahrooz-Far
	- o Added cell drainage\_cpt45
	- o Added cell drainage\_cpt90
	- o Added cell drainage\_18cmp
	- o Added cell drainage\_precast-box
	- o Added cell drainage\_ASdrain-top
	- o Added cell drainage\_m-604-25-box-front
	- o Added cell drainage\_m-604-25-grate-front
	- o Added cell drainage\_m-604-25-grate-side
	- o Added cell drainage\_m-604-25-box-side
	- o Added cell drainage\_m-604-box-top
	- o Added cell drainage\_m-605-25-grate-top
	- o Added cell drainage\_mh-rung
	- o Added cell drainage\_manhole
	- o Added cell drainage\_mhstep-front
	- o Added cell drainage\_mhstep-side
	- o Added cell drainage\_mhstep-top
	- o Added cell drainage\_type-r\_inlet-side
	- o Added cell drainage\_type-r\_inlet-top
	- o Removed cell SHEET\_Region-Dana-Christensen
- General.cel

- o Added cell SHEET\_Region-Martha-Miller
- o Added cell SHEET\_Region-David-Watt
- o Added cell SHEET\_Region-Chris-Beller
- o Changed cell SHEET\_Region-Johannes-Egghart Phone number changed to 970-683-6279
- o Changed cell SHEET\_Region-Sean-Yeates Phone number changed to 970-683- 6276 FAX number changed to 970-683-6290
- o Changed cell SHEET\_Region-Craig-Snyder Junction was misspelled. This has been fixed.
- o Removed cell SHEET\_Region-Ina Zizman
- o Added cell SHEET\_Region-David-Weider
- Hydraulics.cel
	- o Deleted cell drainage\_cpt45
	- o Deleted cell drainage\_cpt90
	- o Deleted cell drainage\_18cmp
	- o Deleted cell drainage\_precast-box
	- o Deleted cell drainage\_ASdrain-top
	- o Deleted cell drainage\_m-604-25-box-front
	- o Deleted cell drainage\_m-604-25-grate-front
	- o Deleted cell drainage\_m-604-25-grate-side
	- o Deleted cell drainage\_m-604-25-box-side
	- o Deleted cell drainage\_m-604-box-top
	- o Deleted cell drainage\_m-605-25-grate-top
	- o Deleted cell drainage\_mh-rung
	- o Deleted cell drainage\_manhole
	- o Deleted cell drainage\_mhstep-front
	- o Deleted cell drainage\_mhstep-side
	- o Deleted cell drainage\_mhstep-top
	- o Deleted cell drainage\_type-r\_inlet-side
	- o Deleted cell drainage\_type-r\_inlet-top
- Bridge.dgnlib
	- o Added filters back in to the file.
- zCDOT\_System.cfg
	- o Added variable, MS\_OTWREG\_NOCHECK to skip registration screen.
- CDOT-PenTable.tbl
	- o Verified levels in file
- CDOT-ROW-Pentable
	- o Verified levels in the file.
- Modified the CDOT\_Linestyles.rsc file.
	- o Changed the setting on custom linestyles to automatically orientate the point symbol (text or cell excluding the "tic" symbols) to always be readable regardless of the direction the line is drawn.

# **Introduction**

This Read Me has been divided into the following sections.

- New Features
	- Default Project Directory Documentation Custom Programs InRoads Preferences Storm & Sanitary Survey Preferences MicroStation Configuration Cell Libraries Level Libraries Seed Files Plotting Known Issues

# **New Features Version 03.02 October 5th, 2007**

This release implements the following enhancements and fixed problems that have been reported during production. Updates made to Documentation for additional workflows, Custom Programs for Menu update/fix, MicroStation Configuration, and plotting.

# **Default Project Directory**

- Added JPC#SURV\_TopoContour##Scale##.dgn to "Workspace-CDOT\Project" Template\ROW\_Survey\Drawings\Reference\_Files"
- Added JPC#SURV\_TopoCodes##Scale##.dgn to "Workspace-CDOT\Project Added Template\ROW\_Survey\Drawings\Reference\_Files"
- Added JPC#SURV\_TopoElevations##Scale##.dgn to "Workspace-CDOT\Project Template\ROW\_Survey\Drawings\Reference\_Files"
- Added JPC#SURV\_TopoNames##Scale##.dgn to "Workspace-CDOT\Project Template\ROW\_Survey\Drawings\Reference\_Files"
- Added JPC#SURV\_TopoNotes##Scale##.dgn to "Workspace-CDOT\Project" Template\ROW\_Survey\Drawings\Reference\_Files"
- Added JPC#SURV\_TopoSymbols##Scale##.dgn to "Workspace-CDOT\Project" Template\ROW\_Survey\Drawings\Reference\_Files"
- Added JPC#ROW\_TabMon.xls to "Workspace-CDOT\Project" Template\ROW\_Survey\Drawings\Tabs'
- Added JPC#ROW\_Cnty-24x18\_##.dgn to "Workspace-CDOT\Project Template\ROW\_Survey\Drawings"
- Added JPC#ROW\_Cnty-24x36\_##.dgn to "Workspace-CDOT\Project" Template\ROW\_Survey\Drawings"
- Added JPC#SURV MonRcrd##.dgn to "Workspace-CDOT\Project" Template\ROW\_Survey\Drawings"
- Added JPC#SURV\_WUTab.dgn to "Workspace-CDOT\Project Template\Design\Drawings"

- Added JPC#DES\_TabConc##.dgn to "Workspace-CDOT\Project Template\Design\Drawings"
- Added JPC#DES\_TabMisc01.dgn to "Workspace-CDOT\Project" Template\Design\Drawings"
- Added JPC#DES TabMisc##.dgn to "Workspace-CDOT\Project" Template\Design\Drawings"
- Added JPC#DES TabRem##.dgn to "Workspace-CDOT\Project Template\Design\Drawings"
- Added JPC#DES\_SWMP.dgn to "Workspace-CDOT\Project" Template\Design\Drawings"
- Renamed JPC#SURVTabSheet.dgn in folder "Workspace-CDOT\Project" Template\Design\Drawings" to JPC#SURV\_Tab.dgn
- Renamed JPC#TypicalSection##.dgn in folder "Workspace-CDOT\Project" Template\Design\Drawings" to JPC#DES\_TyplSect##.dgn
- Renamed JPC#GeneralNotesSheet01.dgn in folder "Workspace-CDOT\Project" Template\Design\Drawings" to JPC#DES\_GenNote##.dgn
- Renamed JPC#BridgeModel##.dgn in folder "Workspace-CDOT\Project" Template\Bridge\Drawings\Reference\_Files" to JPC#BRDG\_Model.dgn
- Renamed JPC#BridgeProfile##.dgn in folder "Workspace-CDOT\Project" Template\Bridge\Drawings\Reference\_Files" to JPC#BRDG\_Prof.dgn
- Renamed JPC#Approximate Quantities##.dgn in folder "Workspace-CDOT\Project" Template\Design\Drawings" to JPC#DES\_SAQ##.dgn
- Renamed JPC#EarthworkQuantities##.dgn in folder "Workspace-CDOT\Project" Template\Design\Drawings" to JPC#DES\_EarthworkQuant##.dgn
- Renamed JPC#DesignModel##.dgn in folder "Workspace-CDOT\Project" Template\Design\Drawings\Reference\_Files" to JPC#DES\_Model.dgn
- Renamed JPC#DesignProfile##.dgn in folder "Workspace-CDOT\Project" Template\Design\Drawings\Reference\_Files" to JPC#DES\_Prof.dgn
- Renamed JPC#InterchangeLayout##.dgn in folder "Workspace-CDOT\Project" Template\Design\Drawings\Reference\_Files" to JPC#DES\_Interchange.dgn
- Renamed JPC#Intersection##.dgn in folder "Workspace-CDOT\Project" Template\Design\Drawings\Reference\_Files" to JPC#DES\_Intersec.dgn
- Renamed JPC#PhasingModel##.dgn in folder "Workspace-CDOT\Project" Template\Design\Drawings\Reference\_Files" to JPC#DES\_Phasing.dgn
- Renamed JPC#HydraulicsModel##.dgn in folder "Workspace-CDOT\Project Template\Hydraulics\Drawings\Reference\_Files" to JPC#HYDR\_Model.dgn
- Renamed JPC#HydraulicsProfile##.dgn in folder "Workspace-CDOT\Project" Template\Hydraulics\Drawings\Reference\_Files" to JPC#HYDR\_Prof.dgn
- Renamed JPC#LandscapeModel##.dgn in folder "Workspace-CDOT\Project" Template\Landscape\_Environmental\Drawings\Reference\_Files" to JPC#LAND\_ENVI\_Model.dgn
- Renamed JPC#ROWOwnershipSheet##.dgn in folder "Workspace-CDOT\Project" Template\ROW\_Survey\Drawings" to JPC#ROW\_Ownership##.dgn
- Renamed JPC#ROWSheet##.dgn in folder "Workspace-CDOT\Project" Template\ROW\_Survey\Drawings" to JPC#ROW\_Plan##.dgn
- Renamed JPC#ROWTabulationPropertiesSheet01.dgn in folder "Workspace-CDOT\Project Template\ROW\_Survey\Drawings" to JPC#ROW\_TabProp01.dgn

- Renamed JPC#ROWTabulationPropertiesSheet02.dgn in folder "Workspace-CDOT\Project Template\ROW\_Survey\Drawings" to JPC#ROW\_TabProp02.dgn
- Renamed JPC#ROWTabulationPropertiesSheet03.dgn in folder "Workspace-CDOT\Project Template\ROW\_Survey\Drawings" to JPC#ROW\_TabProp03.dgn
- Renamed JPC#ROWTabulationPropertiesSheet04.dgn in folder "Workspace-CDOT\Project Template\ROW\_Survey\Drawings" to JPC#ROW\_TabProp04.dgn
- Renamed JPC#SURVPlanSheetLSCD##.dgn in folder "Workspace-CDOT\Project" Template\ROW\_Survey\Drawings" to JPC#SURV\_PlanLSCD##.dgn
- Renamed JPC#SURVPlanSheetPCD##.dgn in folder "Workspace-CDOT\Project" Template\ROW\_Survey\Drawings" to JPC#SURV\_PlanPCD##.dgn
- Renamed JPC#SURVTitleSheetLSCD.dgn in folder "Workspace-CDOT\Project" Template\ROW\_Survey\Drawings" to JPC#SURV\_TitleLSCD##.dgn
- Renamed JPC#SURVTitleSheetPCD.dgn in folder "Workspace-CDOT\Project" Template\ROW\_Survey\Drawings" to JPC#SURV\_TitlePCD##.dgn
- Renamed JPC#ROWModel##.dgn in folder "Workspace-CDOT\Project" Template\ROW\_Survey\Drawings\Reference\_Files" to JPC#ROW\_Model.dgn
- Renamed JPC#ROWMonumentationSheet##.dgn in folder "Workspace-CDOT\Project" Template\ROW\_Survey\Drawings" to JPC#ROW\_Mon##.dgn
- Renamed JPC#ROWTitleSheet.dgn in folder "Workspace-CDOT\Project" Template\ROW\_Survey\Drawings" to JPC#ROW\_TitleSht.dgn
- Renamed JPC#SurveyModel##.dgn in folder "Workspace-CDOT\Project Template\ROW\_Survey\Drawings\Reference\_Files" to JPC#SURV\_Model.dgn
- Renamed JPC#SurveyTopo##Scale##.dgn in folder "Workspace-CDOT\Project" Template\ROW\_Survey\Drawings\Reference\_Files" to JPC#SURV\_Topo##Scale##.dgn
- Renamed JPC#TRAFPvmtMrkTab##.dgn in folder "Workspace-CDOT\Project" Template\Traffic\_ITS\Drawings" to JPC#TRAF\_TabPvmtMrk##.dgn
- Renamed JPC#TRAFSchedule##.dgn in folder "Workspace-CDOT\Project" Template\Traffic\_ITS\Drawings" to JPC#TRAF\_Schedule##.dgn
- Renamed JPC#TRAFSignsTab##.dgn in folder "Workspace-CDOT\Project" Template\Traffic\_ITS\Drawings" to JPC#TRAF\_TabSigns##.dgn
- Renamed JPC#TRAFLighting##.dgn in folder "Workspace-CDOT\Project" Template\Traffic\_ITS\Drawings\Reference\_Files" to JPC#TRAF\_Light.dgn
- Renamed JPC#TRAFSignal##.dgn in folder "Workspace-CDOT\Project" Template\Traffic\_ITS\Drawings\Reference\_Files" to JPC#TRAF\_Signal.dgn
- Renamed JPC#TrafficDesignModel##.dgn in folder "Workspace-CDOT\Project" Template\Traffic\_ITS\Drawings\Reference\_Files" to JPC#TRAF\_Model.dgn
- Renamed JPC#UtilityModel##.dgn in folder "Workspace-CDOT\Project" Template\Utility\Drawings\Reference\_Files" to JPC#UTIL\_Model.dgn
- Renamed EarthworkSummary.xls in folder "Workspace-CDOT\Project" Template\Design\Drawings\Tabs" to JPC#DES\_TabEarthwork.xls
- Renamed JPC#\_Row\_Property\_Tab\_Sheet.xls in folder "Workspace-CDOT\Project" Template\ROW\_Survey\Tabs" to JPC#ROW\_TabProp.xls
- Renamed Traffic-Tabs.xls in folder "Workspace-CDOT\Project Template\Traffic\Tabs" to JPC#TRAF\_Tabs.xls
- Moved JPC#PlanProfile##.dgn from "Workspace-CDOT\Standards-Global\MicroStation\Sheet Borders" to "Workspace-CDOT\Project Template\Design\Drawings" renamed to JPC#DES\_PnP##.dgn"

- Moved JPC#PlanSheet##.dgn from "Workspace-CDOT\Standards-Global\MicroStation\Sheet Borders" to "Workspace-CDOT\Project Template\Design\Drawings" renamed to JPC#DES\_Plan##.dgn
- Moved JPC#ProfileSheet##.dgn from "Workspace-CDOT\Standards-Global\MicroStation\Sheet Borders" to "Workspace-CDOT\Project Template\Design\Drawings" renamed to JPC#DES\_Prof##.dgn
- Moved JPC#StandardPlansList.dgn from "Workspace-CDOT\Standards-Global\MicroStation\Sheet Borders" to "Workspace-CDOT\Project Template\Design\Drawings" renamed to JPC#DES\_StdPlansList.dgn
- Moved JPC#TitleSheet.dgn from "Workspace-CDOT\Standards-Global\MicroStation\Sheet Borders" to "Workspace-CDOT\Project Template\Design\Drawings" and updated levels; renamed to JPC#DES\_Titlesheet.dgn
- Moved JPC#StructureQuantities##.dgn from "Workspace-CDOT\Standards-Global\MicroStation\Sheet Borders" to "Workspace-CDOT\Project Template\Hydraulics\Drawings" to JPC##\_HYDR\_StrQuant##.dgn
- Deleted JPC#GeneralNotesSheet02.dgn from "Workspace-CDOT\Project" Template\Design\Drawings"
- Added JPC#DES\_TabMisc.xls to "Workspace-CDOT\Project Template\Design\Drawings\Tabs"
- Added JPC#DES TitleSht.xls to "Workspace-CDOT\Project" Template\Design\Drawings\Tabs"
- Added JPC#DES\_SWMP.doc to "Workspace-CDOT\Project Template\Design\Drawings\Tabs"
- Added JPC#DES\_GenNote.doc to "Workspace-CDOT\Project Template\Design\Drawings\Tabs"
- Deleted JPC#DesignGeneral Notes.txt from "Workspace-CDOT\Project Template\Design\Drawings\Reference\_Files"
- Deleted JPC#DesignGeneral Notes.dgn to "Workspace-CDOT\Project" Template\Design\Drawings\Reference\_Files"
- Linked JPC#DES TabEarthwork.xls to JPC#DES EarthworkQuant.dgn
- Changed DES\_Earthwork.xls to incorporate three different summary of earthwork tabulations with instructions.
- Updated levels in M&S Standard Plans List Index.dgn to "Workspace-CDOT\ Project" Template\Design\Drawings"
- Updated levels in JPC#SURV\_Tab.dgn to "Workspace-CDOT\Project Template\Design\Drawings"
- Updated levels in JPC#SURV\_WUTab.dgn to "Workspace-CDOT\Standards-Global\MicroStation\Sheet Borders
- Standardized spreadsheets to Arial Monospaced for SAQ and 13 or 9 font size, layout, colors used
- Removed markings/numbers in JPC#TRAF Tabs.xls
- Corrected spelling errors in JPC#ROW\_TabMon.xls
- Included three different tabulations for JPC#DES\_TabEarthwork.xls
- Modified Federal Aid Project Number to XXXXXXXX in JPC#ROW TitleSht.dgn
- Modified Sheet Order Number List in JPC#ROW TitleSht.dgn
- Linked spread sheets to Tabulation of Length & Design and Index of Sheets in JPC#DES\_TitleSht.dgn

- Created JPC#HYDR\_TabStrmsewer.xls spreadsheet
- Moved Border and Title cells under Miscellaneous button in the ROW/Survey Menu
- Created Bridge Menu
- Added username, time and full file path to all sheet and border files.
- Naming convention for the Plot\_Sets directory is as follows; JPC#-Discipline-Phase-Desc.PDF
	- o JPC# is the Job project Code
	- o Discipline is the approved discipline abbreviation; DES, ROW, TRAF, etc.
	- o Phase is the submittal phase; FIR or FOR.
	- o Desc is a description.

Modified the location and justification of all sheets titles. Modified file JPC#ROW\_TabProp##.dgn to flatten all graphics to elevation 0.

# **Documentation**

- Added Menu Help "CDOT Construction Menu.pdf"
- Added Menu Help "CDOT Design Menu.pdf"
- Added Menu Help" CDOT Drafting Menu.pdf"
- Added Menu Help "CDOT Geometry Menu.pdf"
- Added Menu Help "CDOT Hydraulics Menu.pdf"
- Added Menu Help "CDOT Landscape Environmental Menu.pdf"
- Added Menu Help "CDOT Materials Geotechnical Menu.pdf"
- Added Menu Help "CDOT ROW Survey Menu.pdf"
- Added Menu Help "CDOT Traffic ITS Menu.pdf"
- Added Menu Help "CDOT Traffic ITS Signals Menu.pdf"
- Added Menu Help "CDOT Traffic ITS Staff Traffic Menu.pdf"
- Added Menu Help "CDOT Traffic ITS Striping Menu.pdf"
- Added Menu Help "CDOT Traffic ITS TCD Menu.pdf"
- Added PDF Composer workflow "CDOT MicroStation PDF Composer.pdf"
- Added Raster Manager workflow "CDOT Raster Manager.pdf"
- Added CDOT typical Section Program Help.pdf
	- o Placed in the "exe" folder so the "?" can be linked to the configuration.
- Added CDOT Calculate Volume.pdf
	- o New workflow for V03.02.
- Added CDOT Calculating Quantities With InRoads and Quantity Manager.pdf o New workflow for V03.02
- Added CDOT InRoads Place Note Command.pdf
	- o New workflow for V03.02.
- Added CDOT InRoads Feature Filters.pdf
	- o New workflow for V03.02
- Added CDOT Importing gINT Project Data.pdf o New workflow for V03.02.
- Added CDOT Measure XY Distance.pdf
	- o New workflow for V03.02.
- Added CDOT MicroStation PDF Composer.pdf
	- o New workflow for V03.02.

- Added CDOT PlaceBreaks.pdf
	- o New workflow for V03.02.
- Added CDOT Raster Manager.pdf o New workflow for V03.02.
- Added CDOT Redlines.pdf
	- o New workflow for V03.02.
- Added CDOT Roughen.pdf
	- o New workflow for V03.02.
- Added CDOT Steel.pdf
	- o New workflow for V03.02.
- Added CDOT Using Georeferenced Images in Raster Manager.pdf
	- o New workflow for V03.02.
- Added CDOT CDOT Using Curb Ramp Cells.pdf
	- o New workflow for V03.02.
- Deleted CDOT Typical Section Release Notes.pdf
- Updated Menu Help "CDOT Traffic Signing Menu.pdf"
	- o Added section on new functionality of "CSUP" and "FHWA" toggles.
	- o Updated screen captures.
- Updated Menu Help "CDOT Utility Menu.pdf"
	- o Updated screen captures.
- Updated CDOT Alignment Display In Cross Section.pdf
	- o Updated footer.
	- o Updated minor text edits.
- Updated CDOT Annotating Horizontal and Vertical Alignments.pdf
	- o Updated footer.
	- o Updated screen captures to correct theme.
- Updated CDOT Batch Printing.pdf
	- o Updated text and screen capture to reflect change in specifications file.
- Updated CDOT Batch Processing.pdf
	- o Updated footer only.
- Updated CDOT Converting AutoCAD Files to MicroStation.pdf
	- o Added section on run this in a batch process mode.
	- o Updated footer.
	- o Updated CDOT Menu screen capture in step 23.
- Updated CDOT Creating Multiple Plan Sheets.pdf
	- o Updated footer.
	- o Updated Cell dialog in step 2.
	- o Updated CDOT Menu command sequence in steps 14-22.
	- o Updated CDOT Menu screen capture in step 23.
	- o Updated other screen captures to reflect linestyle changes.
- Updated CDOT Directory Structure.pdf
	- o Updated footer.
	- o Updated new folders and file naming.
- Updated CDOT Displaying Features in Cross Section and Profile.pdf
	- o Updated footer.
	- o Updated minor text changes.
- Updated CDOT Exporting Fieldbook Files.pdf

- o Added section on Stratify Survey tool.
- o Updated footer.
- Updated CDOT Greek Characters.pdf
	- o Updated footer only.
- Updated CDOT Level Update for V03.02.pdf
	- o Updated title to reflect version number.
	- o Updated footer
	- o Updated screen captures and text to reflect the addition of levels from all previous configurations to the csv file.
- Updated CDOT Linking MicroStation to Excel Documents.pdf
	- o Updated Footer
- Updated CDOT MicroStation Printing.pdf
	- o Updated footer.
- Updated CDOT Note Sheets.pdf
	- o Updated footer.
	- o Updated error in step 22 page 10.
- Updated CDOT PCF Management.pdf
	- o Updated footer.
- Updated CDOT Placing SignCAD Signs.pdf
	- o Updated footer.
- Updated CDOT Plan & Profile Generator.pdf
- Renamed to CDOT InRoads Plan & Profile Generator.pdf
	- o Updated footer.
	- o Updated minor text changes.
- Updated CDOT Printer Driver Adjustments.pdf
	- o Updated footer.
- Updated CDOT Printing AutoCAD Files in MicroStation.pdf o Updated footer.
- Updated CDOT Printing Raster Images.pdf
	- o Updated footer.
- Updated CDOT Right of Way Property Tab Sheets.pdf
	- o Updated footer.
- Updated CDOT SAQ Sheets.pdf
	- o Updated footer.
- Updated CDOT Shaded Color And Grayscale Printing.pdf o Updated footer.
- Updated CDOT Sheet File Creation Multiple Scales.pdf
	- o Updated footer.
- Updated CDOT Sheet File Creation.pdf
	- o Updated footer.
- Updated CDOT Title Sheet Vicinity Map.pdf o Updated footer.
- Updated CDOT Update InRoads Features.pdf
	- o Updated footer.

# **Custom Programs**

- Accident.mvba
	- o Translated Staff Traffic program.
- CDOTMenu.exe
	- o Added functionality to minimize with MicroStation.
	- o Added functionality to open and close with MicroStation.
	- o Added functionality to preview cells.
	- o Added Top 20 list on Traffic Signs menu. Only 13 are defined at this time.
	- o Added the place text along functionality to the Traffic TCD menu.
	- o Added Place Note items to the text button in the Drafting menu.
	- o Added additional items to the database for most disciplines.
	- o Adjust the database to place HYDR cells on the correct levels.
	- o Converted all custom programmed menus to be database driven with the exception of Traffic Signing.
	- o Deleted database items to reflect changes in the configuration.
	- o Updated database items to reflect changes in the configuration.
	- o Set the default to display all groups.
	- o Modified the existing permanent easement cell to MISC\_3\_exist
	- o Modified the existing slope easement cell to MISC\_3\_exist
	- o Modified the existing utility easement cell to MISC\_3\_exist
	- o Modified the existing city limits cell to PLSS Monument
	- o Modified the existing county line cell to PLSS Monument
	- o Modified the existing miscellaneous cell to PLSS Monument
	- o Modified the existing state line cell to PLSS Monument
	- o Modified the existing township line cell to PLSS Monument
	- o Modified the existing quarter section line cell to ROW\_Section-Corner\_exist
	- o Modified the existing section line cell to ROW\_Section-Corner\_exist
	- o Modified the existing sixteenth section line cell to ROW\_Section-Corner\_exist
	- o Modified the existing lot line cell to Fnd prop mon
	- o Modified the existing property boundary cell to Fnd prop mon
	- o Modified the existing property easement cell to Fnd prop mon
	- o Modified the existing access control cell to Fnd ROW mon
	- o Modified the existing barrier access control cell to Fnd ROW mon
	- o Modified the existing ROW line cell to Fnd ROW mon
	- o Modified the existing ROW line prior cell to Fnd ROW mon
	- o Modified the existing glo lot linecell to Fnd prop mon
	- o Enabled CDOT Bridge menu
	- o Added wording to menu picks for (True Scale) where applicable.
- CDOTRedlines.mvba
	- o Added to attach multiple redline files to a single dgn.
- CDOTSteel.mvba
	- o Included support files; CDOTSteel.ini and CDOTSteel.stbl.
- CellDivide.ma
	- o Modified so that all cells are placed in a graphic group.
- gINT.mvba
	- o Added translator to import boring log data.
- MakeStripmap.myba
	- o Translated Staff Traffic program.

- o Added functionality to the dialog box to browse for a file, select the highway which automatically defines the min and max mile posts.
- PlaceBreaks.ma
	- o Added to replace brkline.ma. Gives additional functionality of drawing with a breakline, and placing cylinder/pipe breaks.
	- o Added Placebreaks.mvba for an interface in MicroStation. Both the ma and MVBA are required, as the MVBA provides the interface to the ma.
- Roughen.ma
	- o Updated to work with other types of elements.
	- o Added Roughen.mvba for an interface in MicroStation. Both the ma and MVBA are required, as the MVBA provides the interface to the ma.
- StratifySurvey.mvba
	- o Added to separate fieldbook features into separate dgn files and automatically attach them to the master dgn file.
- TextAlong.mvba

o

- o Added to edit text in survey cap cells and retain the circular orientation.
- TypicalSection.exe
	- o Modified level assignments.
	- o Added text styles to the text.
	- o Added dimension styles to dimensioning.
- XYDistance.mvba
	- o Added to measuring tool to work in both MicroStation and Redline.

## **InRoads Preferences**

- CDOT-Preferences.ini
	- o InRoads Tools>Options [Tolerances], set default chord height to 0.10
	- o Added a preference for superelevation diagram display using profile annotation command
	- o Removed profile annotation preference 'CDOT 100 Scale' as it is no longer necessary.
	- o Changed feature filter names and filters to sort by primary pay item number were appropriate
	- o Added features H\_DETENTION\_Pond-Top & H\_ DETENTION \_Pond-Bottom
	- o Added named symbology H\_ DETENTION-Pond
	- o Added both feature styles and named symbologies for Hydrology discipline.
	- o Modified the Plan and Profile generator preferences to call the seed file: 3D-Seed.dgn
	- o Modified horizontal and vertical curve data to have a space before and after the " $\equiv$ " sign.
- XML style Sheets
	- o Modified the XML style sheet CDOT A-line Description.xsl
	- o Removed the XML style sheet CDOT\_PropertyDescription.xsl

# **Storm and Sanitary**

- CDOT-HYDR-Structures.dat
	- o Added file.
- Renamed Hydraulic  $(H<sub>-</sub><sup>*</sup>)$  feature styles and named symbologies to the new naming convention.
- Adjusted preferences to the new feature style and named symbologies.
- Configured Drainage Options for primary inlets and default structure settings
- Created appropriate initial Preferences for hydraulics commands.

# **Survey Preferences**

- CDOT-Survey\_Features.fwf
	- o Added code 5169 Variable Message Sign (IL 5169)
	- o Sorted Survey Codes numerically.
- CDOT-Survey Features.fxp
	- o Minor changes to default text height made to survey notes (text size 0.071 vs. 0.070) for development of stratify survey tool.

# **MicroStation Configuration**

- Added CDOT\_IPlot.ucf to be placed in "C:\Program Files\Bentley\Workspace\Users"
- Added ip.cfg to be placed in "C:\Program Files\MicroStation PDF Composer\config"
- Added iplot.cfg to be placed in "C:\Program Files\Common Files\InterPlot\IPLOT \config"
- Added dimension style CDOT 4.
	- o Coordinate readout of 0.12
	- o Bspline leaders.
- Added dimension style CDOT 5
	- o Coordinate readout of 0.
	- o To be used for elevations.
- Added Architectural scales to the model properties.
- Added and modified functionality to attach geo-referenced imagery.
- Added fractions and special characters in the AsConst font.
- Added changed to the remapping CSV file.
- Added variable to start CDOT Menu on MicroStation start-up.
- Added the Change Element Direction icon to the Misc. Tools palette.
- Modified all dimension styles to use the default filled arrowhead with a 3:1 ratio.
- Modified the Font.rsc to resize the special characters.
- Modified the Linestyle.rsc file.
	- o Change the style for HYDR\_PIPES\_\*
- Modified user preferences to change settings for Raster Manager.
- Modified the Traffic Tab spreadsheet to turn off the gridlines.
- Modified the default user preferences to compress on exit.
- Modified all seed files with an ACS to 0,0,0.
- Rebuilt User and Site interface files.
- Renamed the remapping CSV file to "V0302\_Level\_Update.csv" since this file can be used at any of the previous configurations to bring it up to the latest version.

- Turned on View 7 as a Front view in all models as a default.
- Modified all models in the configuration to turn on the keep region boundary toggle.

## **Cell Libraries**

- Change the graphics to level Default in most models.
- Bridge.cel
	- o Modified section bubble models to be hard coded to levels "BRDG\_TITLE" and "BRDG\_TOOLS\_Text"
	- o Moved "drainage\_type-r\_inlet-top", "drainage\_type-r\_inlet-side", "drainage\_precast-box", "drainage\_mhstep-top", "drainage\_mhstep-side", "drainage\_mhstep-front", "drainage\_mh-rung", "drainage\_manhole", "drainage\_m-605-25-grate-top", "drainage\_m-604-box-top", "drainage\_m-604- 25-grate-side", "drainage\_m-604-25-grate-front", "drainage\_m-604-25-boxside", "drainage\_m-604-25-box-front", "drainage\_spt90", "drainage\_cpt45", "drainage\_ASdrain-top", "drainage\_18cmp" to hydraulics cell library.
	- o Changed levels to cells moved over from bridge to drafting levels where appropriate.
	- o Moved Bridge RE's to bridge cell lib.
	- o Deleted cells above from database so that they are no longer called under Bridge on the CDOT Menu
- General.cel
	- o Added model "SYMBOL\_Hexagon"
	- o Added model "SHEET\_Design-A-Size-Sheet-Landscape"
	- o Added model "SHEET\_FOR-Stamp"
	- o Added model "SHEET\_FIR-Stamp"
	- o Added model "SHEET\_Call811-Stamp"
	- o Added model "SHEET\_CDOT-Logo"
	- o Added model "SYMBOL\_Open-Star"
	- o Added model "SYMBOL\_Open-Diamond"
	- o Added model "SYMBOL\_Open-Hexagon"
	- o Added model "SYMBOL\_Double-Plus"
	- o Added model "SYMBOL\_Approximately-Equal"
	- o Added username, time and full file path to all sheet files.
	- o Added RE cell for Russel Cox.
	- o Added RE cell for Leele Rajasekar.
	- o Added RE cell for Steve Hersey.
	- o Added RE cell for Saeed Sobhi
	- o Added RE cell for Ajin Hu
	- o Added RE cell for David Martinez
	- o Added RE cell for Corey Stewart
	- o Added RE cell for Jim Horn
	- o Added RE cell for Don Sjaastad
	- o Added RE cell for Rick Erjavec
	- o Added RE cell for Gary Gonzales
	- o Added RE cell for Anthony Stewart
	- o Deleted RE cell for Anthony Devito.
	- o Deleted RE cell for Jeff Wassenaar.
	- o Deleted RE cell for Scott MsDaniel.
	- o Deleted RE cell for Ken DePinto.

- o Deleted RE cell for Johnny Olson.
- o Deleted RE cell for Dave Eller.
- o Deleted RE cell Richard Zamora.
- o Change address RE cell James Flohr.
- o Deleted Roadway Title block cell
- o Deleted RE cell Jim Zufall
- o Changed name on RE cell to Ina Zisman.
- o Changed name on RE cell to Brett Locke
- o Changed phone and fax number for Craig Snyder (phone (970) 683-6351 fax (970) 683-6369
- o Moved Bridge RE's to Bridge.cel
- o Deleted model "SHEET\_UNCC-Stamp"
- o Modified RE cell for Mark Mueller.
- o Modified all SYMBOL\_\* models to be .07" in height.
- o Modified the PCD and LSCD Title sheets to remove the general notes.
- o Modified the location and justification of all sheet border titles. (also done for autopopulate sheets)
- Hydraulics.cel
	- o Added model "HYDR\_Manhole-Proposed'
	- o Added model "HYDR\_Rural\_Callout"
	- o Added model "HYDR\_Urban\_Flow\_Callout"
	- o Moved "drainage\_type-r\_inlet-top", "drainage\_type-r\_inlet-side", "drainage\_precast-box", "drainage\_mhstep-top", "drainage\_mhstep-side", "drainage\_mhstep-front", "drainage\_mh-rung", "drainage\_manhole", "drainage\_m-605-25-grate-top", "drainage\_m-604-box-top", "drainage\_m-604- 25-grate-side", "drainage\_m-604-25-grate-front", "drainage\_m-604-25-boxside", "drainage\_m-604-25-box-front", "drainage\_spt90", "drainage\_cpt45", "drainage\_ASdrain-top", "drainage\_18cmp" from bridge cell library.
	- o Added above cells to the database to be called from Hydraulics on the CDOT Menu under Drainage
- Materials & Geotechnical.cel
	- o Added model "auger-boring"
	- o Added model "fill"
	- o Added model "legend"
	- o Added model "legend-bottom"
	- o Added model "material-type"
	- o Added model "penetration-test"
	- o Added model "rotary-boring"
	- o Added model "test-boring"
	- o Added model "wireline-boring"
- Pattern.cel
	- o Updated model "PATTERN\_Concrete"
	- o Updated model "PATTERN\_Gravel"
	- o Updated model "PATTERN\_Masonry"
	- o Updated model "PATTERN\_Rock"
	- o Updated model "PATTERN\_Timber-1"
	- o Updated model "PATTERN\_Timber-2"
	- o Updated model "PATTERN\_Timber-3"
	- o Updated model "PATTERN\_Timber-4"
- Roadway Design.cel

- o Added design driven cell for ramps "DES\_Ped\_Ramp\_On\_Radus\_Type2".
- o Added design driven cell for ramps "DES\_Ped\_Ramp\_On\_Tangent".
- o Modified the XSEC annotation cell to use approved POSS abbreviation.
- ROW.cel
	- o Added Survey Supervisor cell for Dave Stewart.
	- o Deleted the Total Number of Sheets on all ROW plan Sheets. The Title Sheets are the only sheets that display this information.
	- o Delete Survey Supervision cell for Joe Conway
	- o Modified numerous models to graphic cells.
- Topo.cel
	- o Changed numerous models to graphic cells.
- TRAF General.cel
	- o Added model "Ped-Head'
- TRAF Signs.cel
	- o Reviewed all signs and changed, deleted and added signs based on the MUTCD standards.
	- o Converted many AutoCAD signs.
	- o Renamed signs to include keywords "CSUP" for Colorado Supplemental signs and "FHWA" for Federal highways Association signs.
- TRAF\_TCD.cel
	- o Removed model "Note-Hex'
	- o Removed model "Note-Tri"

# **Level Libraries**

- Bridge.dgnlib
	- o Added level "BRDG\_TOOLS\_Center-Abutment" color 50, linetype 4, weight 0
	- o Added level "BRDG\_TOOLS\_Center-Bolts" color 60, linetype 4, weight 0
	- o Added level "BRDG\_TOOLS\_Center-Diaphragm" color 106, linetype 4, weight 0
	- o Added level "BRDG\_TOOLS\_Center-Pier" color 141, linetype 4, weight 0
	- o Added level "BRDG\_TOOLS\_Outline-Anchor" color 152, linetype 0, weight 2
	- o Added level "BRDG\_TOOLS\_Outline-Bearings" color 104, linetype 0, weight 2
	- o Added level "BRDG\_TOOLS\_Outline-Bolts" color 70, linetype 0, weight 2
	- o Added level "BRDG\_TOOLS\_Outline-Concrete" color 30, linetype 0, weight 2
	- o Added level "BRDG\_TOOLS\_Outline-Connection" color 102, linetype 0, weight 2
	- o Added level "BRDG\_TOOLS\_Outline-ConstructionJoint" color 45, linetype 0, weight 2
	- o Added level "BRDG\_TOOLS\_Outline-Damage" color 90, linetype 0, weight 2
	- o Added level "BRDG\_TOOLS\_Outline-Diaphragm" color 138, linetype 0, weight 2
	- o Added level "BRDG\_TOOLS\_Outline-Embed" color 85, linetype 0, weight 2
	- o Added level "BRDG\_TOOLS\_Outline-ExpansionJoint" color 83, linetype 0, weight 2
	- o Added level "BRDG\_TOOLS\_Outline-Falsework" color 91, linetype 0, weight 2
	- o Added level "BRDG\_TOOLS\_Outline-Foundation-Footer" color 83, linetype 0, weight 2
	- o Added level "BRDG\_TOOLS\_Outline-FRP" color 82, linetype 0, weight 2
	- o Added level "BRDG\_TOOLS\_Outline-Future" color 44, linetype 6, weight 1

- o Added level "BRDG\_TOOLS\_Outline-Girder" color 42, linetype 0, weight 2
- o Added level "BRDG\_TOOLS\_Outline-Repair" color 75, linetype 0, weight 2
- o Added level "BRDG\_TOOLS\_Outline-Rustications" color 75, linetype 0, weight 1
- o Added level "BRDG\_TOOLS\_Outline-SignStructure" color 108, linetype 0, weight 2
- o Added level "BRDG\_TOOLS\_Outline-Weld" color 92, linetype 0, weight 1
- o Renamed level "BRDG\_CONTOURS\_Major" to "BRDG\_TOOLS\_CONTOURS\_Major"
- o Renamed level "BRDG\_CONTOURS\_Major-Text" to "BRDG\_TOOLS\_CONTOURS\_Major-Text"
- o Renamed level "BRDG\_CONTOURS\_Minor" to "BRDG\_TOOLS\_CONTOURS\_Minor"
- o Renamed level "BRDG\_REBAR-1" to "BRDG\_TOOLS\_REBAR-1"
- o Renamed level "BRDG\_REBAR-2" to "BRDG\_TOOLS\_REBAR-2"
- o Renamed level "BRDG\_REBAR-3" to "BRDG\_TOOLS\_REBAR-3"
- o Renamed level "BRDG\_REBAR-4" to "BRDG\_TOOLS\_REBAR-4"
- o Renamed level "BRDG\_TOOLS\_Equipment" to "BRDG\_TOOLS\_Outline-Equipment" color 100, linetype 0, weight 2
- o Renamed level level "BRDG\_TOOLS\_Drainage" to "BRDG\_TOOLS\_Outline-Drainage" changed lineweight to 2
- o Added filter "Bridge+Tools"
- o Added filter "Bridge+Draft"
- o Added filter "Bridge+Draft+Sheet
- o Modified filter "Bridge"
- GIS.dgnlib
	- o Modified level "GIS\_Major-Roads" to a weight of 2.
- Hydraulics.dgnlib
	- o Added level "HYDR\_Detension-Pond"
	- o Added level "HYDR\_PIPES\_Temp"
	- o Added level "HYDR\_Temp"
	- o Added level "HYDR\_BASIN\_Map-Text"
	- o Deleted level "HYDR\_Text"
		- Remapped to "DRAFT\_Text-2"
	- o Deleted level "HYDR\_General-Note"
		- Remapped to "DRAFT\_Text-3"
	- o Deleted level "HYDR\_Frozen"
		- Remapped to "DRAFT\_INFO\_Hidden"
	- o Deleted level "HYDR\_Draft"
		- .. Remapped to "DRAFT\_WT-1"
	- o Modified all HYDR\_PIPES\_\* levels to a weight of 5 except the existing level.
- Materials\_and\_Geotechnical.dgnlib
	- o Modified the filter name to match the dgnlib name.
- Roadway Design.dgnlib
	- o Added level "DES\_Misc"
	- o Added level "DES\_Annotation"
	- o Added level "DES\_Subgrade-Top"
	- o Added level "DES\_Existing-Ground"
	- o Added level "DES\_Finished-Grade"
	- o Added level "DES\_Volume-Text"

o Deleted level "DES\_PROFILE\_Other" • Remaped to "DES\_Misc" o Deleted level "DES\_PROFILE\_Annotation" • Remapped to "DES Annotation" o Deleted level "DES\_PROFILE\_Base-Top" • Remapped to "DES\_SURFACE\_2" o Deleted level "DES\_PROFILE\_Existing-Ground" Remapped to "DES\_Existing-Ground" o Deleted level "DES\_PROFILE\_Finished-Grade" • Remapped to "DES\_Finished-Grade" o Deleted level "DES\_PROFILE\_Subgrade" • Remapped to "DES\_Subgrade-Top" o Deleted level "DES\_XSEC\_Asphalt-Bottom" • Remapped to "DES\_SURFACE\_1" o Deleted level "DES\_XSEC\_Asphalt-Top" • Remapped to "DES\_SURFACE\_1" o Deleted level "DES\_XSEC\_Annotation" • Remapped to "DES Annotation" o Deleted level "DES\_XSEC\_Base-Course-Top" • Remapped to "DES\_SURFACE\_2" o Deleted level "DES\_XSEC\_Existing-Ground' • Remapped to "DES\_Existing-Ground" o Deleted level "DES\_XSEC\_Finished-Grade" • Remapped to "DES\_Finished-Grade" o Deleted level "DES\_XSEC\_Misc" • Remapped to "DES Misc" o Deleted level "DES\_XSEC\_Other" • Remapped to "DES\_Misc" o Deleted level "DES\_XSEC\_Subbase-Top" • Remapped to "DES\_SURFACE\_3" o Deleted level "DES\_XSEC\_Subgrade-Top" • Remapped to "DES\_Subgrade-Top" o Deleted level "DES\_XSEC\_Volume" • Remapped to "DES Misc" o Deleted level "DES\_XSEC\_Volume-Text" • Remapped to "DES\_Volume-Text" o Modified level "DES\_ROADWAY\_Ditch-Flowline"

- Changed style to 4.
- Topo.dgnlib
	- o Change the color of level "TOPO\_TERRAIN\_Contours-Minor" to 84.
	- o Added a filter "TOPO\_Roadway".

# **Seed Files**

- Removed all Group specific seed files.
- Added 2D-Seed\_CDOT.dgn
- Added 3D-Seed\_CDOT.dgn
- Added 4-Sig-Fig-Seed\_CDOT.dgn

## **Plotting**

- Added a new text substitution for plot information; username, time and full file path.
- PDF Composer
	- o Added DesignScripts files.
- CDOT.dscript
	- CDOT-ACAD.dscript
	- CDOT-Color.dscript
	- CDOT-ColorwithYellowtoBlack.dscript
	- CDOT-Shading\_Grayscale.dscript
	- o Added IPlotSettings files
		- CDOT 8.5x11 Color.set
		- CDOT 8.5x11 Shaded.set
		- CDOT 8.5x11.set
		- CDOT 11x17 Color.set
		- CDOT 11x17 Shaded.set
		- CDOT 11x17.set
		- CDOT 22x34 Color.set
		- CDOT 22x34 Shaded.set
		- CDOT  $22x34$ .set
		- CDOT.set
- Updated Pen table to fix text printing behind grid lines. The variable is set.
- Updated CDOT-Shading GrayscalePenTable.tbl to display pen weights.
- Updated CDOT-ColorPenTable.tbl to plot Username and directory path.
- Known Issues
- The menus in V03.02 are started with CDOTMDL.ma, which runs in the background. The added functionality will not be present in Redline since it is a limitation of the software. The menus will work with Redline just not as seamlessly as in MicroStation.
- The User and Site interface files were rebuilt for this release. You will lose any customizations that have made to the MicroStation interface. All InRoads customizations will not be lost.
- Redline will not work properly if you have a project folder structure that is missing the Redline folder, \JPC#\Redline. You can manually add the folder (and update the existing PCF File with the added folder), to the structure or rerun the Create Project Utility and move files to the appropriate location.
- The call 811 Image and or the CDOT Image, increases the plot spooling time when printing to a standard printer. Plotting to a PDF file is not affected.
- The Staff Traffic program Stripmap displays graphic past specified mile posts. Some graphics are cut off at the last whole mile post. This is an issue with how the database was created.
- Added Bentley printing files to facilitate encountered printing problems. Copy these files below into the C:\Program Files\Bentley\Program\MicroStation\mdlsys\asneeded
	- o pentable.ma
	- o pntbldlm.dll
- Added Aerial monospaced for SAP font into the Excel and Word documents contained the CDOT-Workspace. Copy these files below into the C:\WINDOWS\Fonts
	- o arimon\_\_.ttf
	- o arimonbd.ttf

# **Introduction**

This Read Me has been divided into the following sections.

 New Features – Default Project Directory Documentation Custom Programs InRoads Preferences MicroStation Configuration Cell Libraries Level Libraries Plotting Redline Configuration Known Issues

# **New Features Version 03.01 March 5th, 2007**

This release implements the following enhancements and fixed problems that have been reported during production. Updates made to Documentation for additional workflows, Custom Programs for Menu update/fix, MicroStation Configuration, and plotting.

## **Default Project Directory**

- Added the folder Research under, \Workspace-CDOT\Project Template\ROW\_Survey\
- Added the folder Government under, \Workspace-CDOT\Project Template\ROW\_Survey\Research\
- Added the folder Miscellaneous under, \Workspace-CDOT\Project Template\ROW\_Survey\Research\
- Added the folder Plans under, \Workspace-CDOT\Project Template\ROW\_Survey\Research\
- Added the folder Title under, \Workspace-CDOT\Project Template\ROW\_Survey\Research\

## **Documentation**

- Updated CDOT Alignment Display In Cross Section.pdf o Footer only
- Updated CDOT Annotating Horizontal and Vertical Alignments.pdf o Footer only
- Updated CDOT Batch Printing.pdf o Footer only
- Updated CDOT Batch Processing.pdf
	- o Footer only
- Updated CDOT Converting AutoCAD Files to MicroStation.pdf
	- o Footer only
- Updated CDOT Creating Multiple Plan Sheets.pdf
	- o Footer only
- Updated CDOT Directory Structure.pdf
	- o Content and footer

- Updated CDOT Displaying Features in Cross Section and Profile.pdf o Footer only
- Updated CDOT Exporting Fieldbook Files.pdf o Footer only
- Updated CDOT Greek Characters.pdf
	- o Footer only
- Updated CDOT Level Update for V03.01.pdf o Content and footer
- Updated CDOT Linking MicroStation to Excel Documents.pdf o Footer only
- Updated CDOT MicroStation Printing.pdf
	- o Footer only
- Updated CDOT Note Sheets.pdf
	- o Footer only
- Updated CDOT PCF Management.pdf
	- o Footer only
- Updated CDOT Placing SignCAD Signs.pdf
	- o Footer only
- Updated CDOT Plan & Profile Generator.pdf o Content and footer
- Updated CDOT Printer Driver Adjustments.pdf o Footer only
- Updated CDOT Printing AutoCAD Files in MicroStation.pdf
	- o Footer only
- Updated CDOT Printing Raster Images.pdf
	- o Footer only
- Updated CDOT Right of Way Property Tab Sheets.pdf
	- o Footer only
- Updated CDOT SAQ Sheets.pdf
	- o Footer only
- Updated CDOT Shaded Color And Grayscale Printing.pdf o Footer only
- Updated CDOT Sheet File Creation Multiple Scales.pdf o Footer only
- Updated CDOT Sheet File Creation.pdf
	- o Footer only
- Updated CDOT Title Sheet Vicinity Map.pdf
	- o Footer only
- Updated CDOT Typical Section Release Notes.pdf o Content and footer
- Updated CDOT Update InRoads Features.pdf
	- o Footer only
- Updated menu help CDOT Drafting Border Menu.pdf o Footer only
- Updated menu help CDOT Traffic Signing Menu.pdf o Footer only
- Updated menu help CDOT Utility Menu.pdf
	- o Footer only

### **Custom Programs**

- CDOTMenus.exe
	- o Added General cells to the Drafting menu.
	- o Added sheet revision bubble to the drafting group.
	- o Modified to work with Redline
	- o Updated the workflows link in the help pull down to reflect changed server location.
	- o Updated Groups so that only Construction is accessed in Redline and Construction is no longer available in MicroStation.
	- o Updated header information.
	- o Updated Help pull down.
	- o The CDOT Menus has a few specific Operating System requirements for them to function correctly.
		- **Microsoft .NET Framework 1.1 To verify the .NET Framework** version go to the Control Panel and double click on the Add or Remove Programs. The .NET Framework will be list under the Change or Remove Programs section and is typically called Microsoft .NET Framework 1.1

 [http://www.microsoft.com/downloads/details.aspx?FamilyID=262d25e3](http://www.microsoft.com/downloads/details.aspx?FamilyID=262d25e3-f589-4842-8157-034d1e7cf3a3&displaylang=en) [f589-4842-8157-034d1e7cf3a3&displaylang=en](http://www.microsoft.com/downloads/details.aspx?FamilyID=262d25e3-f589-4842-8157-034d1e7cf3a3&displaylang=en)

**MDAC** version 2.8 - To verify the MDAC version search your computer for MDACReadme.HTM or browse to C:\Program Files\Common Files\System\ADO. Open the file MDACReadme.HTM and the version will be listed.

[http://www.microsoft.com/downloads/details.aspx?DisplayLang=en&Fam](http://www.microsoft.com/downloads/details.aspx?DisplayLang=en&FamilyID=6c050fe3-c795-4b7d-b037-185d0506396c) [ilyID=6c050fe3-c795-4b7d-b037-185d0506396c](http://www.microsoft.com/downloads/details.aspx?DisplayLang=en&FamilyID=6c050fe3-c795-4b7d-b037-185d0506396c)

- CreatePriDir.exe
	- o Updated header information.
	- o Fixed missing / in pcf generation.
- Macros
	- o Added Roughen.ma
	- o Updated CellDivide.ma
- MVBA
	- o Added Cloud.mvba for Redline
- SelectGroup.exe
	- o Updated header information.
- TypicalSection.exe
	- o Updated header information.
	- o Updated Help pull down.

## **InRoads Preferences**

- CDOT-Styles.ini
	- o Modified the CDOT (default) geometry style(s) to use the named symbologies *Proposed* instead of *Other*
- CDOT-Preferences.ini
	- o The 10 named symbologies for D\_XSEC\_Surface1-10 changed to eliminate the XSEC\_ designator. Which corresponds to the modified level names D\_Surface1- 10
		- DES\_XSEC\_Surface1 changed to DES\_Surface1 (typical)

- o Modified the CDOT (default) preference for Geometry>View Stationing to use the named symbologies *Proposed* instead of *Other*
- o Modified the CDOT (default) preference for Geometry>View Geometry>Curve Set Annotation to use the named symbologies *Proposed* instead of *Other*
- o Modified the CDOT (default) preference for Geometry>View Geometry>Vertical Curve Set Annotation to use the named symbologies *Proposed* instead of *Other*
- o Changed the PI symbol for all geometry styles from a triangle to a circle per the M&S standards
- o Sorted CDOT pay item list to identify items used in the calendar years 2001- 2006. Further validated to indicate pay items used 80% over the 5-year period. Removed any features and associated named symbologies that did not pass the validation process.
- o Added feature style and named symbology D\_Sawcut
- o Updated InRoads surface Feature Filters consolidated to coincide with features verified (eliminated) based on historical use.

## **MicroStation Configuration**

- Added text styles .07 Const-80
- Added text style .14 Const-80
- Updated Traffic-Tab.xls
- Updated the Change All Bylevel button to deselect all elements when done.
- Updated the version number in the CDOT icon on the Main tool palette.
- Updated the remapping csv file, V0300\_To\_V0301.csv
- Updated the CDOT\_Font.rsc file. The symbol  $\&$ , # and = were updated.

## **Cell Libraries**

- General.cel
	- o Reviewed all cells to conform to latest DRAFT levels.
	- o Updated cell SHEET\_ROW-Plan-Sheet; changed SHEET TITLE to PLAN SHEET.
- Hydraulics.cel
	- o Reviewed all cell models and updated any models that were not using level default and bylevel symbology.
- ROW.cel
	- o Added John Willis's Sheet cell.
- Survey\_Monument\_Caps.cel
	- o Correct misspellings.
- TRAF Signs.cel
	- o Updated all W20-1 signs, change the word CONSTRUCTION to WORK.

## **Level Libraries**

- Roadway Design.dgnlib
	- o Deleted level DES\_Required and was remapped to DES\_ROADWAY\_Misc in the remapping csv.
	- o Renamed DES\_XSEC\_Surface1 to DES\_SURFACE\_1 added to remapping csv.
	- o Renamed DES\_XSEC\_Surface2 to DES\_SURFACE\_2 added to remapping csv.
	- o Renamed DES\_XSEC\_Surface3 to DES\_SURFACE\_3 added to remapping csv.
	- o Renamed DES\_XSEC\_Surface4 to DES\_SURFACE\_4 added to remapping csv.

- o Renamed DES\_XSEC\_Surface5 to DES\_SURFACE\_5 added to remapping csv.
- o Renamed DES\_XSEC\_Surface6 to DES\_SURFACE\_6 added to remapping csv.
- o Renamed DES\_XSEC\_Surface7 to DES\_SURFACE\_7 added to remapping csv.
- o Renamed DES\_XSEC\_Surface8 to DES\_SURFACE\_8 added to remapping csv.
- o Renamed DES\_XSEC\_Surface9 to DES\_SURFACE\_9 added to remapping csv.
- o Renamed DES\_XSEC\_Surface10 to DES\_SURFACE\_10 added to remapping csv.
- ROW.dgnlib
	- o Deleted level ROW\_MONUMENT\_Townshp-Corner\_protracted and mapped it to ROW\_MONUMENT\_PLSS-Misc-Line\_existing.
- Topo.dgnlib
	- o Deleted level TOPO\_TRAFCTRL\_text and mapped it to Topo\_Survey\_Misc.
- Traffic.dgnlib
	- o Updated the weight of level TRAF\_TCD\_Existing to 1.
	- o Updated the weight of level TRAF\_STRIPMAP\_Pattern to 1.
	- o Updated the weight of level TRAF\_Striping\_Existing to 1.
	- o Updated the weight of level TRAF\_SIGNING\_Existing to 1.
	- o Updated the weight of level TRAF\_SIGNALS\_Existing to 1.
	- o Updated the weight of level TRAF\_TCD\_Temporary to 1.
	- o Updated the weight of level TRAF\_Removal to 1.
	- o Updated the weight of level TRAF\_Removal-Signal to 1

### **Plotting**

- Updated pen tables to display vicinity maps better.
- Updated pen tables to print new levels.
- Modified processes to fix TOPO text printing dark black instead of grey.

#### **Redline Configuration**

- Added interface customizations to the CDOTRedline user. Mainly the additional buttons on the Main tool palette.
- Developed a clean upf file for both the CDOTRedline and CDOTViewonly users.
- Workspace was modified for Construction users.
- Only the Construction group is allowed at this time with the Redline menus.

#### **Known Issues**

- When using the cloud.mvba as seen as Revision Cloud in the Construction menus for Redline, if you use a different menu item and did not close out of the Place Cloud dialog box, simply picking the Place Cloud dialog box will not activate the routine. Users will either have to re-pick the Revision Cloud item in the menu or toggle between the two options in the Place Cloud dialog box to resend the command.
- The CDOT menus will not work correctly when MicroStation and Redline are open at the same time. You will have to close out of the menu and one of the Bentley products then reopen the menu.

# **Introduction**

This Read Me has been divided into the following sections.

 New Features – Default Project Directory Documentation Custom Programs InRoads Preferences Survey Preferences MicroStation Configuration Cell Libraries Level Libraries Plotting Known Issues

# **New Features Version 03.00 December 11<sup>th</sup>, 2006**

This release implements the following enhancements and fixed problems that have been reported during production. Updates made to Documentation for additional workflows, Custom Programs for Menu update/fix, MicroStation Configuration, and plotting.

## **Default Project Directory**

- JPC#GeneralNotesSheet01.dgn was added to \Workspace-CDOT\Project Template\Design\Drawings.
- JPC#GeneralNotesSheet02.dgn was added to \Workspace-CDOT\Project Template\Design\Drawings.
- JPC#DesignGeneralNote.dgn was added to \Workspace-CDOT\Project Template\Design\Drawings\Reference\_Files.
- JPC#DesignGeneralNote.txt was added to \Workspace-CDOT\Project Template\Design\Drawings\Reference\_Files.
- Removed Index of Sheets.
- Delete the duplicate file JPC#SURVTabSheet##.dgn.
- Change active level to DRAFT WT-3 in sheets, JPC#StandardPlanList.dgn and JPC#SURVTabSheet.dgn.
- JPC#ROWTabulationPropertiesSheet##.dgn has been updated to use an Excel spreadsheet. (See the workflow, "CDOT Right of Way Property Tab Sheets.doc")
- Moved JPC#ApproximateQuantities##.dgn from Sheet\_Borders to project template
- Moved JPC#EarthworkQuantities##.dgn from Sheet Borders to project template
- Moved JPC#SURVTabSheet.dgn from Sheet\_Borders to project template
- Moved JPC#TypicalSection##.dgn from Sheet Borders to project template
- Moved JPC#ROWMonumentationSheet##.dgn from Sheet\_Borders to project template
- Moved JPC#ROWOwnershipSheet##.dgn from Sheet Borders to project template
- Moved JPC#ROWSheet##.dgn from Sheet Borders to project template
- Moved JPC#ROWTitleSheet.dgn from Sheet Borders to project template
- Moved JPC#SURVPlanSheetLSCD##.dgn from Sheet Borders to project template
- Moved JPC#SURVPlanSheetPCD##.dgn from Sheet\_Borders to project template

- Moved JPC#SURVTitleSheetLSCD.dgn from Sheet Borders to project template
- Moved JPC#SURVTitleSheetPCD.dgn from Sheet Borders to project template

### **Documentation**

- Updated CDOT Batch Printing.pdf
- Updated CDOT Batch Processing.pdf
- Updated CDOT Creating Multiple Plan Sheets.pdf
- Updated CDOT Directory Structure.pdf
- Updated CDOT Greek Characters.pdf
- Updated CDOT Linking MicroStation to Excel Documents.pdf
- Updated CDOT MicroStation Printing.pdf
- Updated CDOT PCF Management.pdf
- Updated CDOT Placing SignCAD Signs.pdf
- Updated CDOT Plan & Profile Generator.pdf
- Updated CDOT Printer Driver Adjustments.pdf
- Updated CDOT Sheet File Creation Multiple Scales.pdf
- Updated CDOT Sheet File Creation.pdf
- Updated CDOT Title Sheet Vicinity Map.pdf
- Updated CDOT Typical Section Release Notes.pdf
- Updated CDOT Update InRoads Features.pdf
- Added CDOT Alignment Display In Cross Section.pdf
- Added CDOT Annotating Horizontal and Vertical Alignments.pdf
- Added CDOT Converting AutoCAD Files to MicroStation.pdf
- Added CDOT Displaying Features in Cross Section and Profile.pdf
- Added CDOT Exporting Fieldbook Files.pdf
- Added CDOT Level Update for V03.00.pdf
- Added CDOT Note Sheets.pdf
- Added CDOT Printing AutoCAD Files in MicroStation.pdf
- Added CDOT Printing Raster Images.pdf
- Added CDOT Right of Way Property Tab Sheets.pdf
- Added CDOT SAQ Sheets.pdf
- Added CDOT Shaded Color And Grayscale Printing.pdf
- Added menu help CDOT Drafting Border Menu.pdf
- Added menu help CDOT Traffic Signing Menu.pdf
- Added menu help CDOT Utility Menu.pdf

## **Custom Programs**

- CDOTMenus.exe
	- o Construction was migrated from the mdf menus.
	- o All Discipline GUI's have been updated.
	- o Menus remember last command for each selection.
	- o Added Menu help documents for Drafting>borders, Traffic ITS>Signing and Utilities.
	- o Added unload items for all macros under the Add-On's pull down.
	- o Added a Launch Bridge Menus item under the Add-On's pull down. This is to be used to reload the bridge menus if they are closed in MicroStation.
- TypicalSection.exe
	- o Updated required fields.
	- o Updated leader lines.

- o Updated to use level name changes.
- o Corrected the widening display.
- Macros
	- o Added txt2node.ma
- The CDOT Menu, CDOT Create Typical Sections, CDOT Create Project Directory, and Select Group Environment programs have the current version in the program window's title bar.

## **InRoads Preferences**

- CDOT-Styles.ini
	- o Using the right click view command the Spiral TS, CS, SC, and ST were being displayed as a triangle point (by text). Switched it to a circle symbol (by text) per M standards.
	- o A space following the Geometry Point prefixes exists for TS, CS, SC, ST, etc. Per M Standards "TS Sta=1+30.83" (CDOT preference still needs to forceloaded as this is a known bug in InRoads)
	- o Geometry styles for Section lines modified to direct graphics to levels renamed from 'proposed' to ' protracted'
	- o Named Symbologies for ROW geometry styles renamed to match geometry style names.
	- o Removed all geometry styles that referred to:
		- Alg Alternate
		- Alg\_Appr (approach)
		- Alg Obsolete
		- Alg Ramp
	- o Re-associated vertical geometry styles for segregation of tangent lines:
		- ALG\_OTHER\_Hor-Tangent-Lines
		- ALG PROPOSED Hor-Tangent-Lines
		- ALG SECONDARY Hor-Tangent-Lines
		- ALG EXISTING Hor-Tangent-Lines
	- o Alignment annotation reformatted to conform to the 2006 M standards. A workflow document has been developed to assist the users with annotating curves with and without spiral transitions.
	- o Geometry Styles ALG….Horizontal-Keypoints-text have been removed. A single geometry style ALG\_COGO\_Points has been created in their place has been created for use with all ALG\_ prefixed geometry styles.
- CDOT-Preferences.ini
	- o Feature style & named symbology D\_SI-Cut renamed to D\_Top-of-Cut
	- o Feature style & named symbology D\_SI\_Fill renamed to D\_Toe-of-Fill
	- o Existing Ground symbology 'Existing Ground' renamed to 'T\_Existing\_Ground
	- o The Named Symbology D\_BRIDGERAIL has been renamed to B\_BRIDGERAIL
	- o All Feature Styles D\_BRAIL-Ty-\* have been renamed to B\_ RAIL-Ty-\*
	- o Redirected the cross section station label to level Draft\_Text-2 ((heavier weight  $display (3))$
	- o Added a Feature Style 'Centerline' for connection to template feature 'centerline'
	- o Set the default cross section vertical distortion to 2x
	- o Feature 'Breakline' set display line segments (points toggled off). Breakline is a feature InRoads requires. It may be used inadvertently but should be reassigned to an appropriate feature style.

- o Removed all Feature Styles and Named Symbologies for 'Guardrail Type 3A' features.
- o All ROW\_Section\_Line feature styles utilizing the name Proposed have been changed to Protracted.
- o Eliminated Feature D\_GAME-Ramp as pay item 607-60002 has not shown use in the bid history for 5+ years
- o Added Feature Styles and Named Symbologies for:
	- D\_Wall\_Top
	- D\_Wall\_Bottom-Right
	- D\_Wall\_Bottom-Left
- o Set the 4 ALG\_ Geometry Named Symbologies ALG\_Alternate ALG-Secondary to have text placed relative to object for use with the Curve Set Annotation dialog.
- o Set the dialog 'View Horizontal Annotation' to display Points As:Cell as the default setting.
- o Created Preferences for Horizontal Curve set annotation per the M standards. Two preferences will be required to annotate a single curve if a spiral is included. Example: Proposed Circular & Proposed Spiral
- o Tools > Options [Affixes-Spiral] added the symbol font for Theta
- o Updated the preferences for the View Vertical Annotation dialog to reflect: VPI= (nospace) and EL.= (nospace)
- o Updated the order of the Preferences for the View Vertical Annotation dialog to better match the M Standards. InRoads can not accomplish breaking the witness lines or filling the arrowheads on the dimension lines.
- o Created Named Symbologies for the segregation of vertical tangent lines for graphic display.
	- ALG\_OTHER\_Hor-Tangent-Lines
	- ALG PROPOSED Hor-Tangent-Lines
	- ALG\_SECONDARY\_Hor-Tangent-Lines
	- ALG EXISTING Hor-Tangent-Lines
- o Named Symbology "DTM\_Prop\_Contour\_Depressed\_Minor" (32 characters) changed to "DTM\_Prop\_Contour\_Depressed\_Mnr"
- o Removed all preferences and named symbologies that referred to:
	- Alg Alternate
	- Alg\_Appr (approach)
	- Alg\_Obsolete
	- Alg Ramp
- o Features and Named Symbologies D\_Curb\_FL\_Lt & D\_Curb\_FL\_Rt redirected to level DES\_ROADWAY\_Curb-Flowline
- o Named Symbology NOTES redirected to level DRAFT\_Text-3
- o Added Features and Named Symbologies for:
	- D\_DRIVEWAY-Asphalt
	- D\_DRIVEWAY-Concrete
	- D\_DRIVEWAY-Dirt
	- D\_DRIVEWAY-Gravel
	- D\_ROADWAY-Asphalt
	- D\_ROADWAY-Concrete
	- D\_ROADWAY-Dirt
	- D\_ROADWAY-Gravel
	- **TOPO\_ROADWAY\_Edge-Of-Driveway-Asphalt**
- TOPO\_ROADWAY\_Edge-Of-Driveway-Concrete
- TOPO\_ROADWAY\_Edge-Of-Driveway-Dirt
- TOPO\_ROADWAY\_Edge-Of-Driveway-Gravel
- TOPO\_ROADWAY\_Edge-Of-Parking-Lot
- TOPO\_ROADWAY\_Edge-Of-Parking-Lot-Oil
- TOPO\_ROADWAY\_Edge-Of-Road-Concrete
- TOPO\_ROADWAY\_Edge-Of-Road-Dirt<br>TOPO\_ROADWAY\_Edge-Of-Road-Gray
- TOPO\_ROADWAY\_Edge-Of-Road-Gravel
- TOPO\_ROADWAY\_Edge-Of-Road-Oil
- o Updated Named Symbologies for redefined level names
- o Added cross section cells and initialized profile and cross section crossing points for numerous design, topography and ROW features.
- o For cross section and profile features with undefined 'crossing' symbology, replaced the 'symbol +' with the InRoads 'plus sign' for improved justification.
- o Redefined Survey codes and feature styles for new level definition:
	- Handicap Symbol
- o InRoads Service Pack 5 allowed configuration changes to the Plan and Profile Generator to direct the border sheet cell, matchline linework and text, and north arrow cell to the correct levels.
- o Added 13 preferences in the Plan and Profile generator for double profiles on a single border sheet. Added were:
	- $\blacksquare$  40 Scale Double Profile 1x, 2x, 5x
	- 50 Scale Double Profile 1x,  $2x$ ,  $5x$
	- $\blacksquare$  100 Scale Double Profile 1x, 2x, 5x
	- 200 Scale Double Profile 1x, 2x, 5x, 10x
- o Cells have been developed representing the various ROW geometry styles for display in Cross Section or Profile views.. Both Feature styles and named Symbologies also have to be created for each geometry style. Existing and proposed will be developed for V03.00. A workflow document will also be provided for the users.
- o Cells have been developed representing breakline features for both the design and survey disciples (hydrology features developed previously). A workflow document will be developed to assist the users with the appropriate workflow to display features and adjust the vertical scale of cells displayed at a vertical distortion other than the CDOT standard of 2x
- o 10 Named Symbologies have been created for: DES\_XSEC\_Suface1 – Surface10 and directed to levels of the same name.
- o Updated Named Symbology T\_Elect Manhole with new cell name UTIL\_ELECTRIC\_Manhole\_exist
- o Updated Named Symbology T\_San Sewer Manhole with new cell name UTIL\_SANITARYSEWER\_Manhole\_exist
- o Updated Named Symbology T\_Tel Manhole with new cell name UTIL\_TELEPHONE\_Manhole\_exist
- o Updated Named Symbology T\_Water Manhole with new cell name UTIL\_WATER\_Manhole\_exist
- o Created 2 new Feature Filters for use when displaying cells in cross sections and profiles. The filters are named Cell\_True-Scale and Cell\_Plot-Scale.
- o For consistency the Topo named symbologies that had Fibre and Optics were renamed to be Fiber and Optic.

- o DTM feature filters *CDOT v3.0 Update* & *CDOT v3.0 Refresh* has been developed to assist users with re-associating and redisplaying renamed features.
- CDOT-Typical Sections.tml
	- o Added TC name LT\_Curb-Base
	- o Added TC name Rt\_Curb-Base
	- o The template layer names were changed to match the named symbologies.
	- o Changed decision tables to work with design and Z slope heights.

### **Survey Preferences**

- CDOT-Survey\_Features.fwf
	- o Updated Survey Feature table for new levels assignments for:
		- TOPO\_ROADWAY\_Edge-Of-Driveway-Asphalt
		- TOPO\_ROADWAY\_Edge-Of-Driveway-Concrete
		- TOPO\_ROADWAY\_Edge-Of-Driveway-Dirt
		- **TOPO\_ROADWAY\_Edge-Of-Driveway-Gravel**
		- TOPO\_ROADWAY\_Edge-Of-Parking-Lot
		- TOPO\_ROADWAY\_Edge-Of-Parking-Lot-Oil<br>TOPO\_ROADWAY\_Edge-Of-Road-Concrete
		- TOPO\_ROADWAY\_Edge-Of-Road-Concrete
		- TOPO\_ROADWAY\_Edge-Of-Road-Dirt
		- TOPO\_ROADWAY\_Edge-Of-Road-Gravel
		- TOPO\_ROADWAY\_Edge-Of-Road-Oil
	- o Code 3019 was not displaying correctly as a DTM feature. The Named Symbology 'T\_Edge of Wetlands CW' required modification.
	- o Updated Code 4377 with new cell name UTIL\_ELECTRIC\_Manhole\_exist
	- o Updated Code 4877 with new cell name
	- UTIL\_SANITARYSEWER\_Manhole\_exist
	- o Updated Code 4277 with new cell name UTIL\_TELEPHONE\_Manhole\_exist
	- o Updated Code 4777 with new cell name UTIL\_WATER\_Manhole\_exist
	- o For consistency the survey codes, named symbologies and descriptions that had Fibre and Optics were renamed to be Fiber and Optic.
- CDOT-Survey Preferences.fxp
	- o Issue log #1124 set the shot location symbol to a capital "X" to correct the center justification problem. This change necessitated a change to the text location for Points, Codes, Elevations, and Notes to eliminate text conflicts.
	- o In the Survey Options dialog, set the radio button for 'Segregate Text by Feature Level' to on by default.
	- o The file names and process has been developed for V3.0 along with a workflow document. The default Survey options (fxp file) is delivered with the switch "segregate text by element level" on which will stratify the survey shot information.

## **MicroStation Configuration**

- Combined two linestyle resource file and named the linestyle resource library CDOT\_Linestyles.rsc.
- Added AutoCAD resources for opening AutoCAD files and printing.
- Modified linestyles to scale to the M&S standards.
- Added the auto-synchronization variable back into the configuration.
- Resized characters %,  $*, \le, \frac{1}{206}$ ,  $/+\frac{1}{205}$ ,  $=, +, #$
- Added a flowline character.

- Added characters for font 4 AsConst  $\sqrt{(}\langle \rangle\langle \rangle\{]\}\|$ .
	- o Sheet Border text has been updated. Justification, multi-line text, and bylevel symbology with the new SHEET Text levels.
- Updated the topo seed files to have correct cell library active, active angle set, active scale set and cell library properties.
- Added a button under the Misc Tools menu palette to reset all elements to bylevel symbology.
- Added Roadway Design general notes.
- Set .07" ENG-100 as the default text style to all dgn's unless specified.
- Compressed out old AutoCAD fonts and dim styles.
- Remove the word "DRAWING" from the sheet borders file name information.
- Changed dimension style CDOT 3, In the Terminators tab, change the Terminator Orientation to Automatic, in the Terminator Symbols tab, toggle the Uniform Cell Scale to ON.
- Delete old upf files.
- The CDOT icon in the MicroStation main palette was change to start the CDOTMenus.exe.
- Select Group utility has been restricted to a Bridge user or an xxMulti-Discipline user.
- Added variable MS Refnewleveldisplay to the configuration.
- Added new Text style children for Filled background text. (See the workflow, "CDOT Printing Raster Images In Plan Production.pdf") Renamed CDOT-Text & Dim Styles.dgnlib to Text\_&\_Dim\_Styles.dgnlib.
- Updated the CDOT icon on the main tool palette to V03.00.
- Updated the Bridge.mdf to call new menus when needed.
- Updated the Menus.mdf to call new menus when needed.
- Updated the default CDOT Preference Seed.upf.
- Recreated the CDOT User.upf. File was becoming corrupt. Was able to fix the file history.
- Updated Roadway\_Design.dgn seed files to call updated cell library name.
- Updated TOPO.dgn seed files to call updated cell library name.
- Added file V0204 To V0300.csv for project translations to CDOT-Workspace V03.00. This file is located in:

\Workspace-CDOT\Standards-Global\MicroStation\Tables\Level\_Translation\ (See the workflow, "CDOT Level Update for V03.00.pdf")

#### **Cell Libraries**

- CDOT Design cells.cel has been renamed to Roadway Design.cel
- CDOT Pattern cells.cel has been renamed to Pattern.cel
- CDOT TOPO cells.cel has been renamed to TOPO.cel
- Most of the cell models were changed to graphic cells.
- Bridge.cel
	- o Updated cells from Bridge Discipline.
- General.cel
	- o Delete old bar scales and replaced with approved bar scales.
	- o RE cell updates.
	- o Delete cells for John Schneider and Dan Fazzan.
	- o Updated sheet borders to use bylevel symbology with the new SHEET levels.

- o Updated SHEET\_Region-\* cells to use bylevel symbology with the new SHEET levels.
- o Standard Symbols were cleaned up.
- o Added a resident engineer cell for Paul Westhoff.
- o The text for both bar scale is no longer tags.
- Hydraulic.cel
	- o Added cross sections labeling cells.
- Landscape & Enivronmental.cel
	- o Resized cells to match M&S Standards.
- Pattern.cel
	- o Added pattern PATTERN\_Bronze
	- o Added pattern PATTERN\_Steel
	- o Added pattern PATTERN\_Masonry
	- o Added pattern PATTERN\_Timber1
	- o Added pattern PATTERN\_Timber2
	- o Added pattern PATTERN\_Timber3
	- o Added pattern PATTERN\_Timber4
	- o Added pattern PATTERN\_Sand
	- o Added pattern PATTERN\_BearingPad
	- o Added pattern PATTERN\_Rock
	- o Added pattern PATTERN\_Herringbone
- Roadway\_Design.cel
	- o Change the origin point of the guardrail cells to the edge of post.
	- o Added cross sections labeling cells.
- ROW.cel
	- o RE cell updates.
	- o Change the Parcel ID cell to contain 3 characters.
	- o Add Gary Bazanele and Tom Adams to the ROW SHEET\_Region Cell list.
	- o Remove Mark Lane and Scott Kimminau from the cell list.
	- o Updated SHEET\_Region-\* cells to use bylevel symbology with the new SHEET levels.
	- o Added cross sections labeling cells.
- TRAF\_Signs.cel
	- o Scaled all signs for insertion at 100.
	- o Filled all sign text.
	- o Standard Interstate and US Highway signs were moved from the General.cel library to the TRAF\_SIGNS.cel library. They were also renamed (m1-1 and m1- 4) to conform with the signing naming conventions.
- TRAF\_TCD.cel
	- o Rotated the Impact-Attuator cell 180 degrees to function right as a line terminator.
- TOPO.cel
	- o Added cross sections labeling cells.
- Utilities.cel
	- o Added Utility Cell Library and incorporated it into the menu.

### **Level Libraries**

- General.dgnlib has been deleted
- Drafting.dgnlib has been renamed to Standard\_Levels.dgnlib
- Alignments.dgnlib
	- o Added level ALG\_COGO\_Points.
	- o Delete levels: ALG\_...\_Cogo, ALG\_...\_Hor-Keypoints-Text, ALG\_...\_ Ver-Alignment-Dim (use ALG\_...\_Ver-Alignment-Text for vertical witness/text/vertical data and cardinal points) , ALG…Ver-Keypoints-text
	- o Changed levels ALG\_...\_Hor-Tangent-Lines and ALG\_...Ver-Tangent-Lines needs to be weight of 0 not weight of 3.
	- o Deleted ALG\_RAMPS\_\* levels.
	- o Deleted ALG\_APPROACH\_ROAD\_\* levels.
	- o Deleted ALG\_ALTERNATE\_\* levels.
	- o Deleted ALG\_OBSOLETE\_\* levels.
- GIS.dgnlib
	- o Added level GIS\_Highway-Text
	- o Added level GIS\_Milepost-Text
	- o Added level GIS\_Bridges-Text
- Hydraulics.dgnlib
	- o Change storm sewer levels to color green to match the UNCC codes.
- Landscape  $& Environmental.dgnlib$ 
	- o Added level LAND\_ENVI\_Wetland-Left
	- o Added level LAND\_ENVI\_Wetland-Right
	- o Added level LAND\_ENVI\_Wetland-Symb
	- o Added level LAND\_ENVI\_Erosion-Silt-Fence
	- o Added level LAND\_ENVI\_Concern
	- o Added level LAND\_ENVI\_Soil-Retention-Blanket-Ditch
	- o Deleted level LAND\_ENVI\_Erosion-Curb-Sock.
	- o Deleted level LAND\_ENVI\_Prairie-Dog
	- o Deleted level LAND\_ENVI\_Prebles-Mouse
	- o Deleted level LAND\_ENVI\_Wetland
	- o Deleted level LAND\_ENVI\_Soil-Retention-Blanket-Perm-Ditch
	- o Deleted level LAND\_ENVI\_Soil-Retention-Blanket-Temp-Ditch
- Materials\_&\_Geotechnical.dgnlib
	- o Deleted level GEOT\_Pattern
	- o Deleted level GEOT\_Text
	- o Deleted level GEOT\_Dimensions
	- o Deleted level RXFL\_Dimensions
	- o Deleted level RXFL\_Misc1
	- o Deleted level RXFL\_Misc2
	- o Deleted level RXFL\_Text
	- o Deleted level RXFL\_Frozen
	- o Deleted level GEOT\_Frozen
- Roadway\_Design.dgnlib
	- o Added levels DES\_XSEC\_Surface1
	- o Added levels DES\_XSEC\_Surface2
	- o Added levels DES\_XSEC\_Surface3
	- o Added levels DES\_XSEC\_Surface4
	- o Added levels DES\_XSEC\_Surface5
	- o Added levels DES\_XSEC\_Surface6

- o Added levels DES\_XSEC\_Surface7
- o Added levels DES\_XSEC\_Surface8
- o Added levels DES\_XSEC\_Surface9
- o Added levels DES\_XSEC\_Surface10
- o Added level DES\_ROADWAY\_Edge-Of-Road-Oil
- o Added level DES\_ROADWAY\_Edge-Of-Road-Concrete
- o Added level DES\_ROADWAY\_Edge-Of-Driveway-Gravel
- o Added level DES\_ROADWAY\_Edge-Of-Road-Dirt
- o Added level DES\_ROADWAY\_Edge-Of-Road-Gravel
- o Added level DES\_ROADWAY\_Edge-Of-Driveway-Asphalt
- o Added level DES\_XSEC\_Subbase-Top
- o Added level DES\_XSEC\_Base-Course-Top
- o Added level DES\_XSEC\_Subgrade-Top
- o Added level DES\_ROADWAY\_Edge-Of-Driveway-Concrete
- o Added level DES\_ROADWAY\_Edge-Of-Driveway-Dirt
- o Deleted level DES\_LIGHTING
- o Deleted level DES\_FENCE\_Silt
- o Deleted level DES\_ROADWAY\_Edge-of-pavement
- o Deleted level DES\_XSEC\_Asphalt-Bottom
- o Deleted level DES\_XSEC\_Base-Bottom
- o Deleted level DES\_XSEC\_Subgrade
- o Deleted level DES\_XSEC\_Base-Top
- o Deleted level DES\_PROFILE\_Grid
- o Deleted level DES\_PROFILE\_Grid-Text
- o Deleted level DES\_PROFILE\_Grid\_Minor
- o Deleted level DES\_XSEC\_Grid
- o Deleted level DES\_XSEC\_Grid-Text
- o Deleted level DES\_XSEC\_Grid\_Minor
- ROW.dgnlib
	- o Added level ROW\_OWNERSHIP\_Lot-Line-Text\_existing
	- o Added level ROW\_OWNERSHIP\_Lot-Line\_existing
	- o Added level ROW\_MONUMENT\_PLSS-Misc-Line\_existing
	- o Added level ROW\_MONUMENT\_PLSS-Misc-Line-Text\_existing
	- o Change all Section lines from proposed to protracted.
	- o Deleted level ROW\_Pattern\_Parcels\_Proposed
	- o Deleted level ROW\_Pattern\_Owner\_Proposed
	- o Merged in Survey levels.
- Standard Levels.dgnlib
	- o Added level DRAFT\_Screened-40
	- o Added level DRAFT\_Screened-70
	- o Added level SHEET\_Grid
	- o Added level SHEET\_Grid-Minor
	- o Added level SHEET\_Grid-Text
	- o Incorporated GEN\_\* levels to DRAFT\_\* or SHEET\_\* levels.
- Survey.dgnlib
	- o Deleted level library
	- o Moved levels to ROW.dgnlib and deleted duplicate levels.
- Traffic.dgnlib
	- o Added level TRAF\_STRIPING\_Lane-Drop-8in
	- o Added level TRAF\_STRIPING\_Lane-Drop-11in

- o Added level TRAF\_STRIPING\_Wht-Solid-11in
- o Deleted level TRAF\_DETAILS\_Dimensions
- o Deleted level TRAF\_DETAILS\_Drawings
- o Deleted level TRAF\_DETAILS\_General
- o Deleted level TRAF\_DETAILS\_Table-Grid-Lines
- o Deleted level TRAF\_DETAILS\_Text
- o Deleted level TRAF\_GENERAL\_Dimensions
- o Deleted level TRAF\_GENERAL\_Text
- o Deleted level TRAF\_STRIPING\_Lane-Drop
- Utilities.dgnlib
	- o Added levels with UTIL\_ELECTRICAL\_Symb, UTIL\_FIBEROPTICS\_Symb, UTIL\_GAS\_Symb, UTIL\_SEWER\_Symb, UTIL\_TELEPHONE\_Symb, UTIL\_TELEVISION\_Symb, and UTIL\_WATER\_Symb for use with new plan view cells.
	- o Added level UTIL\_LIGHTING\_Power-Dist

## **Plotting**

- Added an 8.5x11 batch print setup.
- Added multiple gray scales to all pen tables.
- Added line cap rounding to reduce blocky text.
- Added all new levels to the pen tables.
- Added Plot driver CDOT-Shaded\_Printerdriver.plt for printing shaded colors and grayscale graphics. Requires file rip\_std\_options.inc in the same directory.
- Added Pen table CDOT-ACAD.tbl for opening AutoCAD files for printing only. This is based on the colors used from the old design manual.
- Pen table added CDOT-Shading GrayscalePenTable.tbl.

#### **Known Issues**

- Annotation of tangent slopes for vertical arcs can not be displayed on the short tangent line.
- Annotation has been set to 'Start and End' provide grade labels outside the VPC's & VPT's.
- The arrowheads on the dimension lines for vertical annotation are hard-coded by InRoads as an open arrowhead
- The dimension line for vertical annotation can not be a broken line as this is also hardcoded by InRoads
- In the MicroStation DGNLIB file for ALG Approach there is no Weight changes per level there is just weight 1
- In the MicroStation DGNLIB file for ALG Existing there is no Weight changes per level there is just weight 2
- We recommend that the display of fieldbook files should be at 20 scale, not 100. 100 scale will cause severe text conflicts due to density of survey data. The purpose is readability not the plot scale of the sheets.
- Plan & Profile Generator. Generating a plan and profile or full plan view, the clip boundary is on the correct level but it does not honor level symbology. When creating a double plan view the clip boundary works as expected. If the user force-loads the sheet limit named symbology, the correct settings are applied.

- InRoads does not always 'refresh' parent dialogs as expected. Changes made to Named Symbologies – Text rotation or offsets, does not propagate to Geometry Styles unless the Named Symbology is re-selected in the Geometry Style Manager.
- After setting the text justification and starting the sentence with a "." or a "\*" will cause the text to ignore the justification and place the text at a left top justification. This is being logged with Bentley.
- Existing projects will call levels that have been deleted or renamed. All project dgn's will have to translated using the provided csv file in the following location: *\Workspace-CDOT\Standards-Global\MicroStation\Tables\Level\_Translation\*. See workflow CDOT Level Update for V03.00.pdf ". If a translation is not possible there is a pen table that is a hybrid of V02.04 and V03.00. If is called CDOT-V2\_4-3\_0 Pen Table.tbl.
- Vertical curve tangent annotation has been set to 'Start and End' in the 'View Vertical Annotation' dialog on the 'Tangents tab'. However annotation can not be placed on the tangents outside the VPC or VPT (short tangents) as defined in the M&S standards.